# МІНІСТЕРСТВО ОСВІТИ І НАУКИ УКРАЇНИ НАЦІОНАЛЬНИЙ ТЕХНІЧНИЙ УНІВЕРСИТЕТ УКРАЇНИ "КИЇВСЬКИЙ ПОЛІТЕХНІЧНИЙ ІНСТИТУТ"

### **АВТОМАТИЗАЦІЯ ВИРОБНИЧИХ ПРОЦЕСІВ-2**

Автоматизовані системи управління технологічними процесами

### МЕТОДИЧНІ ВКАЗІВКИ

до практичних робіт для студентів спеціальності 7.05050303 "Обладнання лісового комплексу"

*Рекомендовано Вченою радою інженерно-хімічного факультету*

Київ НТУУ "КПІ" 2015

Автоматизація виробничих процесів–2. Автоматизовані системи управління технологічними процесами: Метод. вказівки до практичних занять для студентів спеціальності "Обладнання лісового комплексу" / Уклад. М. С. Піргач, Я. Ю. Жураковський – К.: НТУУ "КПІ", 2015. – 78 С.

> *Гриф надано Вченою радою ІХФ (Протокол № 4 від 27.04. 2015 р.)*

# Навчальне видання АВТОМАТИЗАЦІЯ ВИРОБНИЧИХ ПРОЦЕСІВ-2

 Автоматизовані системи управління технологічними процесами Методичні вказівки до практичних робіт для студентів спеціальності 7.05050303 "Обладнання лісового комплексу"

Укладачі: Піргач Микола Соловейович, канд. техн. наук, доц. Жураковський Ярослав Юрійович, ст. викладач

Відповідальний редактор А. І. Жученко, докт. техн. наук, проф.

Рецензент А. І. Кубрак, канд. техн. наук, проф.

Авторська редакція

### **Зміст**

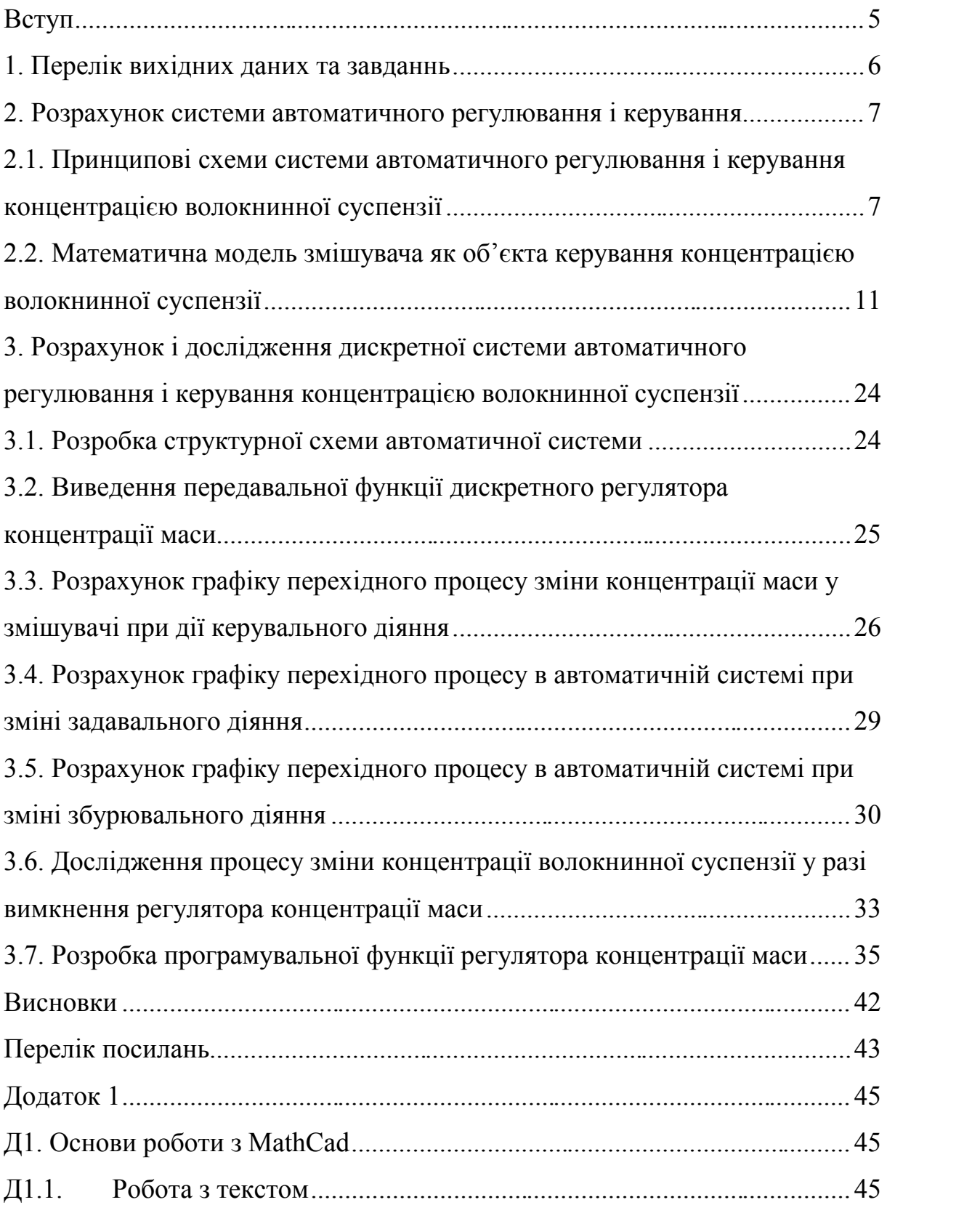

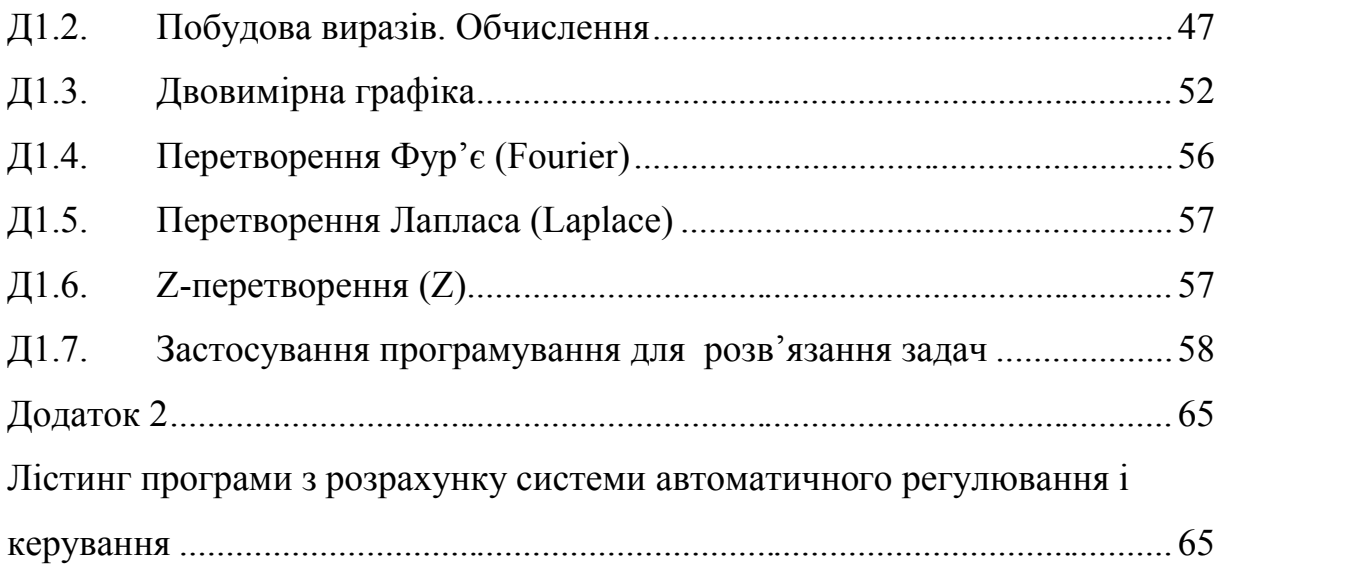

#### **Вступ**

Дисципліна «Автоматизація виробничих процесів–2. Автоматизовані системи управління технологічними процесами» для студентів спеціальності 7.05050303 "Обладнання лісового комплексу" відноситься до циклу математичної природничо-наукової підготовки спеціалістів та магістрів за відповідною програмою.

Метою курсу «Автоматизація виробничих процесів» є ознайомлення із принципами побудови автоматизованих систем керування технологічними процесами (АСК ТП) та агрегатами лісового комплексу.

Завданням курсу є оволодіння методами проектування та розрахунок найважливіших і типових систем автоматизованого регулювання і керування, які використовуються в процесі автоматизації технологічних процесів лісохімічного, деревообробного та целюлозно-паперового виробництв.

У відповідності до робочої навчальної програми кредитного модуля «Автоматизація виробничих процесів-2. Автоматизовані системи управління технологічними процесами» передбачається проведення із студентами практичних занятть, на яких розглядаються задачі, необхідні для виконання розрахункової роботи. З метою полегшення обчислень та отримання вмінь з роботи із сучасним програмним забезпеченням, практичні заняття проводяться із використанням компютерної техніки та програмного середовища MathCad.

5

#### **1. Перелік вихідних даних та завданнь**

1.1. Розробити принципові схеми системи автоматичного регулювання і керування концентрацією волокнинної суспензії на базі аналогових і цифрових засобів автоматизації.

1.2. Розробити математичну модель змішувача маси високої концентрації з обіговою водою як об'єкта керування концентрацією волокнинної суспензії.

1.3. Технічна характеристика змішувача:

– стала часу змішувача  $T_{11} = 20c$ ;

– коефіцієнт підсилення каналу керування  $k_{11}$  = 0,63 %/(м $^3$ /с);

– коефіцієнт підсилення каналу збурення  $k_{12}$  = 0,63 %/(м $^3$ /с);

– запізнювання у каналі керування 11 *τ* = 80c;

1.4. Вимоги до дискретної системи автоматичного керування:

– стала часу замкнутої системи  $T_3 = 25$ с;

– період дискретності системи *T* = 20с.

1.5. Розробити програмувальну функцію регулятора концентрації маси, і визначити коефіцієнт цієї програмувальної функції згідно з технічними характеристиками змішувача та вимогами до системи керування.

1.6. Побудувати графіки перехідних процесів в системі автоматичного керування концентрацією волокнинної суспензії.

6

#### **2. Розрахунок системи автоматичного регулювання і керування**

### **2.1. Схеми автоматизації системи автоматичного регулювання і керування концентрацією волокнинної суспензії**

В наш час керування концентрацією волокнинної суспензії (КВС) здійснюється за допомогою САР і К, яка може бути реалізована або на базі аналогових, або цифрових засобів автоматизації.

# **2.1.1. Реалізація системи автоматичного регулювання і керування концентрацією волокнинної суспензії на базі аналогових засобів автоматизації**

Схему автоматизації САР і К КВС, реалізованої на базі аналогових засобів автоматизації, наведено на рис.2.1.

Маса високої концентрації (МВК) трубопроводом 1 подається у збирач 2 МВК, а вже з нього через всмоктуючий патрубок 3 подається до насоса 4. До нього по трубопроводу 5 подається також обігова вода (ОВ). Шляхом розбавлення МВК водою одержується розбавлена маса (РМ), яка трубопроводом 6 подається на виробництво. Для вимірювання концентрації РМ використовується датчик концентрації маси *QE* (поз. 1А), який встановлено в обіговому трубопроводі (байпасі) 7. Сигнал від цього датчика передається на аналоговий автоматичний регулятор (ААР) *QRC* (поз. 1Б). Керувальне діяння ААР концентрації маси подається на виконавчий механізм (ВМ) (поз. 1В).

7

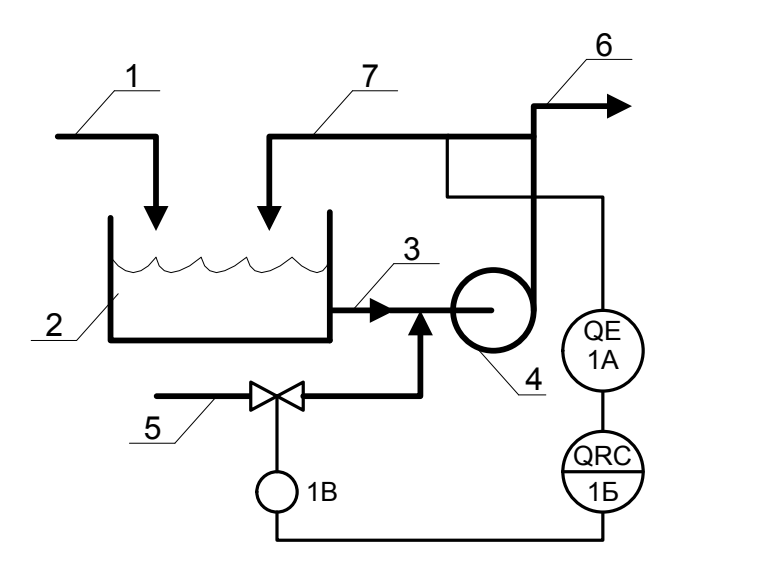

Рис. 2.1 –Схема автоматизації системи автоматичного регулювання і керування концентрацією волокнинної суспензії на базі аналогових засобів автоматизації:

1 – трубопровід маси високої концентрації; 2 – збирач маси високої концентрації; 3 – всмоктуючий патрубок; 4 – змішувальний насос; 5 – трубопровід обігової води; 6 – трубопровід розбавленої маси; 7 – байпас

# **2.1.2. Реалізація системи автоматичного регулювання і керування концентрацією волокнинної суспензії на базі цифрових засобів автоматизації**

Схему автоматизації САР і САК КВС, реалізованої на базі цифрових засобів автоматизації, наведено на рис.2.2.

У цій системі сигнал від датчика концентрації розбавленої маси *QE* (поз. 1А) подається до мікроЕОМ (поз. 1Б), яка видає відповідне керувальне діяння у дискретній формі на ВМ (поз. 1В).

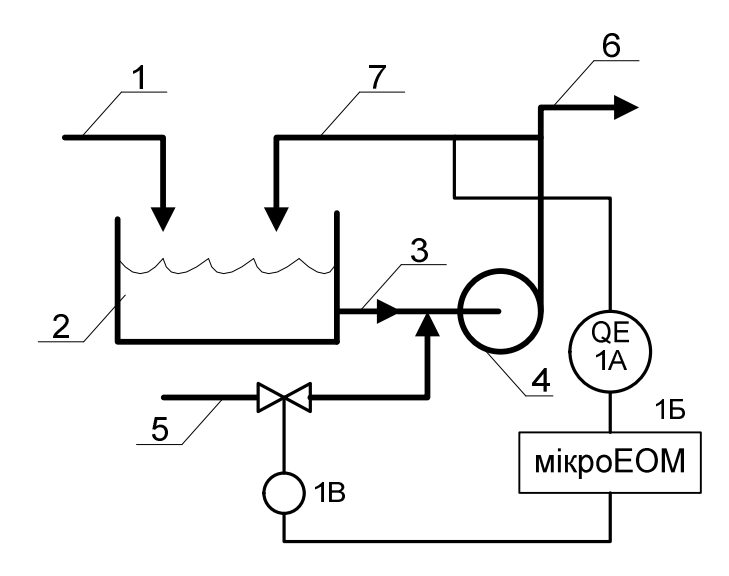

Рис. 2.2 – Схема автоматизації системи автоматичного регулювання і керування концентрацією волокнинної суспензії на базі цифрових засобів автоматизації:

1 – трубопровід маси високої концентрації; 2 – збирач маси високої концентрації; 3 – всмоктуючий патрубок; 4 – змішувальний насос; 5 – трубопровід обігової води; 6 – трубопровід розбавленої маси; 7 – байпас

Такий варіант розглядуваної системи може бути реалізований у тому випадку, коли на мікроЕОМ покладено виконання керуванням іншими технологічними параметрами, скажімо, температурою, тиском, рівнем, витратою тощо. В інших випадках потрібно використовувати аналогову САР і К.

Об'єктом керування (ОК) є змішувач маси високої концентрації (МВК) з обіговою водою (ОВ) з метою одержання розбавленої маси – маси низької концентрації (МНК).

Даний ОК представляється диференційним рівнянням 1-го порядку:

$$
T_{11} \frac{dy}{dt} + y(t) = k_{11} u(t - \tau) + k_{12} f(t),
$$

де *T*<sup>11</sup> *–* стала часу змішувача, с; *k*<sup>11</sup> *–* коефіцієнт підсилення каналу керування 11; *k*<sup>12</sup> *–* коефіцієнт підсилення каналу збурення 12; *τ* – запізнювання у каналі керування 11; *y*(*t*) – вихідна змінна ОК (концентрація маси низької концентрації); *u*(*t*) – керувальне діяння (витрата обігової води); *f*(*t*) – збурювальне діяння (концентрація маси високої концентрації).

До системи автоматичного керування концентрацією волокнинної суспензії пред'являються такі вимоги:

 $T_3$  – стала часу замкнутої системи, с  $(T_3 > T_{11})$ ;

*T* – період дискретності системи (*T* = 20c).

## **2.2. Математична модель змішувача як об'єкта керування концентрацією волокнинної суспензії**

#### **2.2.1. Представлення змішувача диференціальним рівнянням**

Принципову схему змішувача МВК з ОВ як ОК концентрацією ВС зображено на рис.3.

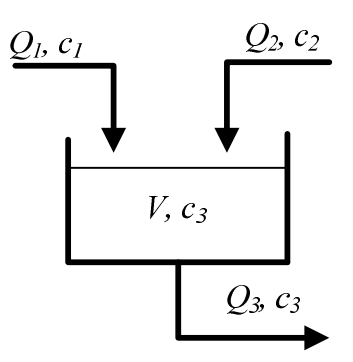

Рис. 2.3 – Принципова схема змішувача маси волокнинної суспензії високої концентрації і обігової води як об'єкт керування концентрацією волокнинної суспензії

Рівняння матеріального балансу розглядуваного збирача має вигляд:

$$
V\frac{dc_3}{dt} + Q_3c_3 = Q_1c_1 + Q_2c_2, \qquad (2.1)
$$

де *V* – об'єм змішувача МВК з ОВ; *Q*1, *Q*2 i *Q*<sup>3</sup> – витрати МВК, ОВ і РМ;  $c_1$ ,  $c_2$  і  $c_3$  – концентрація МВК, ОВ і РМ (волокнинної суспензії). Диференціальне рівняння (2.1) можна подати і так:

$$
\frac{V}{Q_3} \cdot \frac{dc_3}{dt} + c_3 = \frac{c_2}{Q_3} Q_2 + \frac{c_1}{Q_3} Q_1
$$

або

$$
T_{11} \frac{dy}{dt} + y(t) = k_{11} u(t) + k_{12} f(t),
$$
\n(2.2)

де  $I_{11}$  = 11 –  $\overline{Q_3}$  – стала часу змішувача, с; *V*  $T_{11} = \frac{7}{\Omega}$  — стала часу змішувача, с; 3  $\frac{2}{1}$  1.  $\cdot$ 11 –  $\overline{Q_3}$  – коефіцієнт підсилення каналу кеј  $c_2$   $\cdots$   $c_n$  $k_{11} = \frac{V_2}{Q}$  – коефіцієнт підсилення каналу керування 11,  $\frac{V_0}{V_0}$  $\frac{1}{2}$  /  $\frac{1}{2}$   $\frac{1}{2}$  $\%$ 3  $\frac{1}{1}$  . The set of  $\frac{1}{1}$ 12 <sup>–</sup>  $\overline{Q_3}$  – коефіцієнт підсилення каналу зоу *c*  $k_{12} = \frac{v_1}{\Omega}$  – коефіцієнт підсилення каналу збурення 12,  $\frac{v_2}{\Omega}$  $\frac{1}{2}$  /  $\frac{1}{2}$  ;  $\%$  $y = c_3 - B$ ихідна змінна змішувача;  $U = Q_2$  – керувальне діяння;  $f = c_1 - 3$ бурювальне діяння.

Оскільки датчик концентрації РМ встановлюється на певній відстані від збирача, то це вносить відповідне транспортне запізнювання *τ*. Отже, диференціальне рівняння (2.2) слід записати так:

$$
T_{11}\frac{dy}{dt} + y(t) = k_{11}[(U(t-\tau)] + k_{12}f(t). \tag{2.3}
$$

Як бачимо, диференціальне рівняння (2.3) відрізняється від диференціального рівняння (2.2) тим, що керувальне діяння

$$
U(t-\tau)\neq U(t).
$$

#### **2.2.2. Представлення змішувача передавальними функціями**

Диференціальне рівняння (2.3) згідно з перетворенням Лапласа можна подати так:

$$
(T_{11}p+1)y(p) = k_{11}U(p) \exp(-p\tau) + k_{12}f(p).
$$
 (2.4)

Тоді передавальна функція каналу керування 11

$$
g_{11}(p) = \frac{y(p)}{U(p)} = \frac{k_{11} \exp(-p\tau)}{1 + T_{11}p},
$$
\n(2.5)

де *р* – оператор Лапласа; *y*(*p*) i *U*(*p*) – зображення за Лапласом вихідної змінної і керувального діяння.

Передавальна функція по каналу збурення 21

$$
g_{12}(p) = \frac{y(p)}{f(p)} = \frac{k_{12}}{1 + T_{11}p},
$$
\n(2.6)

де *f*(*p*) – зображення за Лапласом збурювального діяння.

Таким чином розглядуваний змішувач представляється наступними передавальними функціями

$$
\begin{cases}\ng_{11}(p) = \frac{k_{11} \exp(-p\tau)}{1 + T_{11}p}; \\
g_{12}(p) = \frac{k_{12}}{1 + T_{11}p}.\n\end{cases}
$$
\n(2.7)

Представлення змішувача маси високої концентрації з обіговою водою передавальними функціями (2.7) однозначне оскільки стала часу *T*<sup>11</sup> і коефіцієнти підсилення *k*11 i *k*12 присутні як у диференціальному рівнянні (2.3), так і в передавальних функціях (2.5) і (2.6).

Побудуємо перехідні характеристики ОК за каналами керування та збурення в середовищі MathCad. Для цього у новому документі MathCad задамо параметри передатних функцій (це треба зробити ДО задання самих функцій, оскілки всі змінні мають бути задані до використання).

Скористаємося оператором надання значення «:=» (рис. ). Імена змінних набираємо безпосередньо з клавіатури. Нижні індекси в іменах змінник не використовуються, оскільки вони в MathCad означають елементи масиву. Літери грецького алфавіту знаходимо у меню «Greek Symbol Toolbar».

k11 =  $0.63$   $\tau$  = 80 T3 = 25

 $T11 := 20$   $T := 20$  $k12 = 0.63$ 

Рис

Формули (2.5) та (2.6) запишемо у вигляді функцій:

$$
gl1(p) := \frac{k11 \cdot e^{-p \cdot \tau}}{T11 \cdot p + 1}
$$
  $gl2(p) := \frac{k12}{T11 \cdot p + 1}$ 

 Оскільки обєкт є неперервним, його представлено передатними функціями у вигляді відношення зображення за Лапласом вихідного сигналу Y(p) до зображення за Лапласом вхідного сигналу U(p). Для отримання реакції обєкта за відповідним каналом на одиничне ступінчасте діяння 1(t), треба знайти зворотнє перетворення Лапласа від добутку передатної функції та зображення за Лапласом одиничного ступінчастого діяння, що дорівнює 1/p.

Отже, запишемо у MathCad вираз для зображення за Лапласом реакції обєкта за каналом керування

Y11(p) = g11(p)  $\frac{1}{p}$ 

Знайдемо зворотнє перетворення Лапласа за допомогою команди «invlaplace» в меню «Symbolic», вказавши у якості змінної «р». Для зменшення кількості знаків після десяткової коми, скористаємося командою «float, 3» також з меню «Symbolic» (тут цифра «3» означає кількість цифр після десяткової коми).

Оригінал зображення Y(p) буде функцією від часу t, y11(t).

y11(t) := Y11(p) 
$$
\begin{vmatrix} \text{invlaplace}, p \\ \text{float}, 3 \end{vmatrix}
$$
  $\rightarrow$  -.630· $\Phi$ (t – 80.)  $\exp(-5.00 \cdot 10^{-2} \cdot t + 4.) + .630· $\Phi$ (t – 80.)$ 

Вираз, що отримано, є перехідноє функцією ОК за каналом керування, за якою можна побудувати графік перехідного процесу.

Для побудови графіку за допомогою меню «Graph Toolbar» обираємо функцію «X-Y Plot», або просто ввести з клавіатури символ « $(a)$ ».

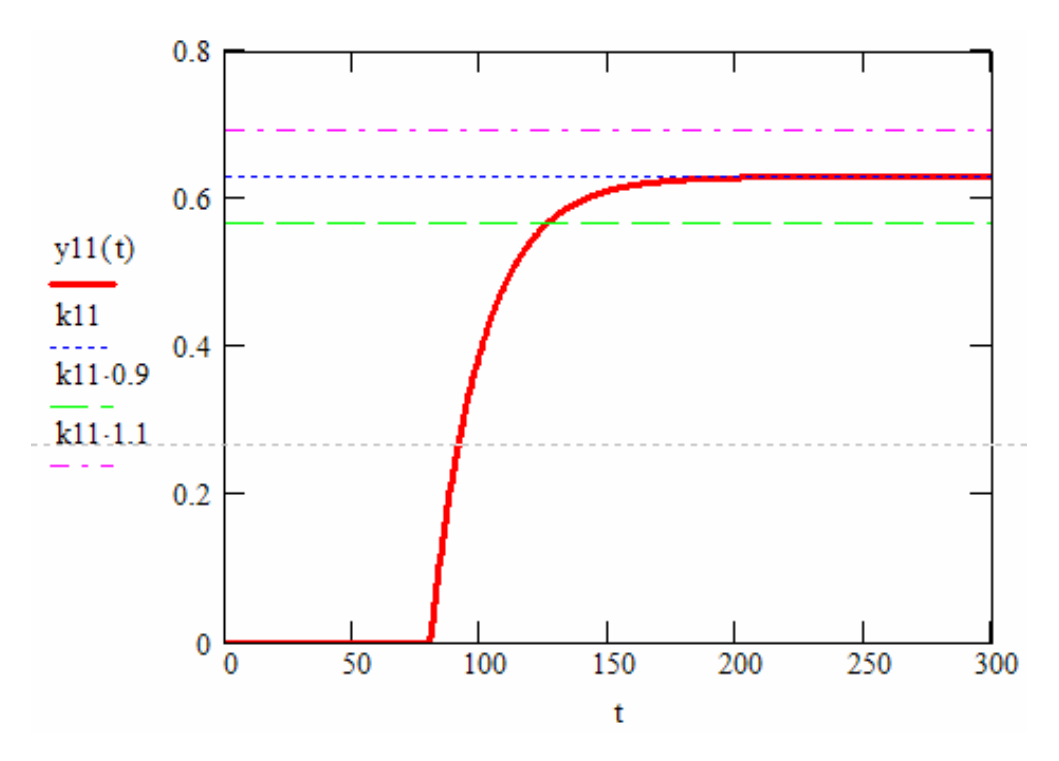

Рис. 2.4 Перехідна характеристика ОК за каналом керування

# **2.2.3. Представлення змішувача дискретними передавальними функціями**

Передавальну функцію (2.5) можна записати у дискретній формі [2]:

$$
g_{11}(z) = \frac{y(z)}{U(z)} = \frac{k_{11}(1 - a_p)}{1 - a_p z^{-1}} z^{-(k+1)},
$$
\n(2.8)

де *y*(*z*) i *U*(*z*) – зображення у *z*-формі вихідної змінної *y*(*t*) і керувального діяння *U*(*t*);

$$
a_p = \exp(-\frac{T}{T_{11}}),\tag{2.9}
$$

$$
k = \frac{\tau}{T},\tag{2.10}
$$

де *Т* – період дискретизації.

Визначимо період дискретизації системи *Т*. Для цього скористаємося теоремою Коте́льникова – Шеннона.

Теоре́ма ві́дліків Вітта́кера – На́йквіста – Коте́льникова – Ше́ннона (теоре́ма Коте́льникова) свідчить, що якщо безперервний сигнал x(t) має спектр, обмежений частотою Fmax, то він може бути однозначно і без втрат відновлений за своїми дискретними відліками, узятими з частотою  $f_{\text{Auckp}} = 2F_{\text{max}}$ , або, по-іншому, за відліками, узятими з періодом

$$
T_{\text{дuckp}} = 1/(2F_{\text{max}}).
$$

Теорему Котельникова можна сформулювати зворотним чином: Для того, щоб відновити сигнал на прийомі без втрат, необхідно, щоб частота дискретизації була хоча б у два рази більша за максимальну частоту вихідного сигналу.

$$
F_{\rm A} \geq 2F_{\rm max}.
$$

Теорема Котельникова розглядає ідеальний випадок, коли сигнал почався нескінченно давно й ніколи не закінчиться, а також не має в часовій характеристиці точок розриву. Саме це має на увазі поняття<br>"спектр, обмежений частотою F<sub>max</sub>".

Реальні сигнали скінченні у часі і, звичайно, мають у часовій характеристиці розриви, відповідно їх спектр безкінечний. У такому випадку повне відновлення сигналу неможливо й з теореми Котельникова випливають 2 наслідки:

1) Будь-який аналоговий сигнал може бути відновлений з якою завгодно точністю за своїми дискретними відліками, узятими із частотою f >2w, де w – максимальна частота, якою обмежений спектр реального сигналу.

2) Якщо максимальна частота в сигналі перевищує половину частоти переривання, то способу відновити сигнал з дискретного в аналоговий без спотворення не існує.

В інженерній практиці застосовують поняття «частоти зрізу» у якості максимальної частоти, якою обмежений спектр реального сигналу. При цьому її приймають відповідно до конкретних обставин. В даному випадку візьмемо у якості частоти зрізу таку частоту, при якій АЧХ сигналу має амплітуду, що дорівнює 5% від максимальної амплітуди сигналу.

Отже, побудуємо АЧХ ОК. Для цього знайдемо частотну передатну функцію ОК шляхом заміни у передатній функції ОК комплексної змінної р на і\*w, де і – уявна одиниця, w – колова частота, радіан/сек. Отримаємо

 $i := \sqrt[2]{-1}$ 

 $\omega := 0.00001...5$ 

$$
\text{gl1}\left(\omega\right):=\frac{k11\cdot e^{-\;\mathbf{i}\cdot\omega\cdot\tau}}{1+\text{T}11\cdot\mathbf{i}\cdot\omega}
$$

#### АЧХ ОК знаходиться як модуль частотної передатної функції ОК.

 $A(\omega) = |g11(\omega)|$ 

Можна побудувати графік АЧХ, що показує, як змінюється амплітуда вихідного сигналу ОК в залежності від частоти вхідного сигналу (на вхід ОК подається сінусоїда одиничної амплітуди).

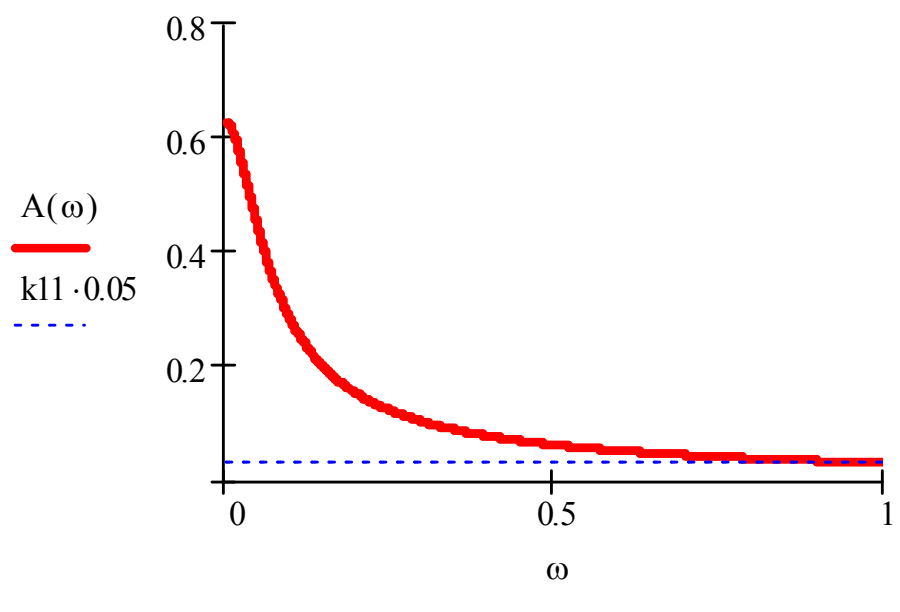

Рис. 2.5 Графік АЧХ ОК

Для визначення частоти зрізу, що відповідає 5% максимальної амплітуди АЧХ, розвяжемо рівняння.

$$
A(0) = 0.63
$$
  
0.05 · A(0) = 0.082  

$$
A(x) - 0.05 \cdot A(0) \begin{bmatrix} \text{solve} & x \\ \text{float} & 5 \end{bmatrix} \begin{pmatrix} -.9875 \\ .9875 \end{pmatrix}
$$

Отриманий результат є частотою зріза в радіанах на секунду.

 $\omega$  := .99875

Період дискретизації (в секундах) знаходимо як:

$$
T\coloneqq \frac{2\pi}{2\omega c} \quad ,
$$

 $T = 3.146$ 

Отримане значення Т є верхньою межею припустимих значень, що дозволяють описувати неперервну функцію дискретними значеннями без втрати інформації.

 Проте, скористаємося значення Т=20, що наведене у завданні, і дослідимо вплив періоду дискретизації на процеси керування.

Виконаємо присвоєння:

 $T = 20$ 

Передавальну функцію (2.6) у дискретній формі можна одержати з дискретної передавальної функції (2.8) якщо покласти *τ* = 0, а отже, *k* = 0.

Тоді дискретна передавальна функція

$$
g_{12}(z) = \frac{y(z)}{f(z)} = \frac{k_{12}}{1 - a_p z^{-1}},
$$
\n(2.11)

де *f*(*t*) – зображення у *z*–формі збурювального діяння.

Таким чином, змішувач що розглядається, представляється наступними дискретними передавальними функціями:

$$
\begin{cases}\ng_{11}(z) = \frac{k_{11}(1 - a_p)}{1 - a_p z^{-1}} z^{-(k+1)}; \\
g_{12}(z) = \frac{k_{12}(1 - a_p)}{1 - a_p z^{-1}} z^{-1}.\n\end{cases}
$$
\n(2.12)

$$
ap := e^{\frac{-T}{T11}}
$$
  
\n
$$
k := floor\left(\frac{\tau}{T} + 0.5\right)
$$
  
\n
$$
k = 4
$$
  
\n
$$
ap = 0.854
$$
  
\n
$$
gl1 (z) := \frac{k11 \cdot (1 - ap)}{1 - ap \cdot z} \cdot z^{-(k+1)}
$$
  
\n
$$
gl2 (z) := \frac{k12 \cdot (1 - ap)}{1 - z} \cdot z^{-1}
$$

 $1 - ap \cdot z^{-1}$ 

На підставі передавальних функцій (2.7) можна побудувати відповідну структурну схему розглядуваного змішувача МВК з ОВ (рис.2.6).

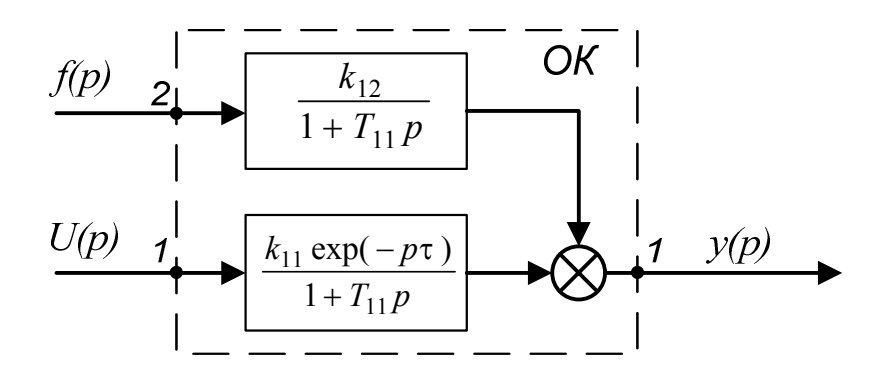

Рис. 2.6 – Структурна схема змішувача маси високої концентрації і обігової води (аналоговий варіант)

Аналіз структурної схеми змішувача маси високої концентрації і обігової води, наведеної на рис. 4 показує, що у разі зміни керувального діяння *U*(*t*) концентрація волокнинної суспензії *у*(*t*) змінюється не миттєво, а тільки через деякий час *τ*, який названо транспортним запізнюванням у каналі керування 11.

У разі зміни збурювального діяння *f*(*t*) концентрація волокнинної суспензії *у*(*t*) змінюється у відповідності зі зміною цього збурювального діяння, оскільки в каналі збурення 21 немає транспортного запізнювання.

На підставі системи дискретних передавальних функцій (2.12) побудовано структурну схему змішувача МВК з ОВ у дискретному варіанті (рис.2.7).

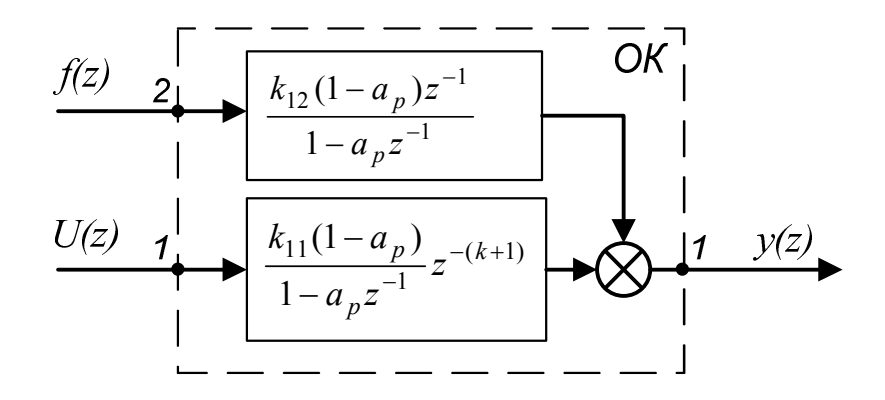

Рис. 2.7 – Структурна схема змішувача маси високої концентрації і обігової води (дискретний варіант)

Аналіз наведеної структурної схеми свідчить, що у разі, скажімо, збільшення концентрації маси високої концентрації ( *f* = *c*1) збільшується і концентрація розбавленої маси ( *у*(*t*) = *c*3). Якщо збільшується витрата обігової води *Q*2, то при сталій концентрації обігової води *c*2 змінюється і концентрація розбавленої маси *c*3.

### **3. Розрахунок і дослідження дискретної системи автоматичного регулювання і керування концентрацією волокнинної суспензії**

#### **3.1. Розробка структурної схеми автоматичної системи**

Для розроблення структурної схеми ДСАР і К КВС потрібно скористатися системою дискретних передавальних функцій (2.12). Тоді структурна схема цієї системи буде мати вигляд , зображений на рис.3.1.

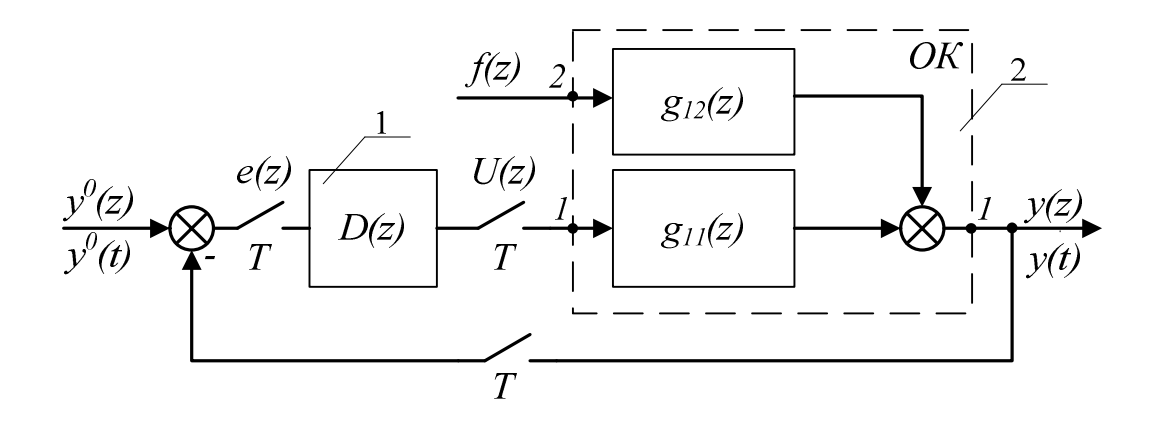

Рис. 3.1 – Структурна схема дискретної системи автоматичного регулювання і керування концентрацією волокнинної суспензії: 1 – дискретний регулятор, 2 – змішувач

Вихідна змінна системи *y*(*t*) змінюється від дії на ОК збурювального діяння *f*(*t*). З метою ліквідації дії цього збурювального діяння вихідна змінна системи порівнюється із її заданим значенням *y0*(*t*), і одержаний сигнал розузгодження *е*(*t*) подається на дискретний регулятор 1, який своїм керувальним діянням *и*(*t*) впливає на змішувач 2.

# **3.2. Виведення передавальної функції дискретного регулятора концентрації маси**

Виходячи з рис. 6 (якщо *f*(*t*) = 0) маємо:

$$
y(z) = g_{11}(z)D(z)[y_0(z) - y(z)].
$$
\n(3.1)

Отже, передавальна функція дискретного регулятора концентрації маси

$$
D(z) = \frac{1}{g_{11}(z)} \cdot \frac{y(z)/y^{0}(z)}{1 - y(z)/y^{0}(z)},
$$
\n(3.2)

де *y <sup>0</sup>*(*z*) – задавальне діяння.

Відношення *y*(*z*)/*y <sup>0</sup>*(*z*) – це дискретна передавальна функція замкнутої системи, тобто

$$
\Phi(z) = \frac{y(z)}{y^0(z)}.
$$
\n(3.3)

#### Нехай дискретна передавальна функція замкнутої системи

$$
\Phi(z) = \frac{1 - a_3}{1 - a_3 z^{-1}} z^{-(k+1)},\tag{3.4}
$$

$$
a_s = \exp(-\frac{T}{T_s});\tag{3.5}
$$

$$
\rm \mathcal{A}e
$$

$$
k = \frac{\tau}{T} \tag{3.6}
$$

Підставимо вираз (3.4) у вираз (3.2). Тоді дискретна передавальна функція регулятора концентрації маси

$$
D(z) = \frac{1}{g_{11}(z)} \cdot \frac{1 - a_3}{1 - a_3 z^{-1} - (1 - a_3) z^{-(k+1)}} z^{-(k+1)}.
$$
 (3.7)

# **3.3. Розрахунок графіку перехідного процесу зміни концентрації маси у змішувачі при дії керувального діяння**

Згідно з індивідуальним завданням (Варіант 00)  $\tau = 80c$ ,  $T_{11} = 20c$ ,  $k_{11} = 0.63$ ,  $T = 20c$ . Отже

$$
k = \frac{\tau}{T} = \frac{80}{20} = 4
$$
  

$$
a_p = \exp(-\frac{T}{T_{11}}) = \exp(-\frac{20}{20}) = 0,368;
$$
  

$$
1 - a_p = 1 - 0,368 = 0,632;
$$
  

$$
k_{11} \cdot (1 - a_p) = 0,63 \cdot 0,632 = 0,398.
$$

Дискретна передавальна функція змішувача по каналу керування 11

$$
g_{11}(z) = \frac{k_{11}(1 - a_p)}{1 - a_p z^{-1}} z^{-(k+1)}.
$$
 (3.8)

Підставимо у вираз (3.8) знайдені вище коефіцієнти. Тоді

$$
g_{11}(z) = \frac{y(z)}{U(z)} = \frac{0.398}{1 - 0.368z^{-1}} z^{-5}.
$$
 (3.9)

У разі подачі на вхід каналу керування 11 одиничного стрибкоподібного діяння

$$
U(z) = \frac{1}{1-z^{-1}}
$$

зображення концентрації маси на виході змішувача

$$
y(z) = g_{11}(z)U(z) \ .
$$

Враховуючи вираз (3.9) маємо:

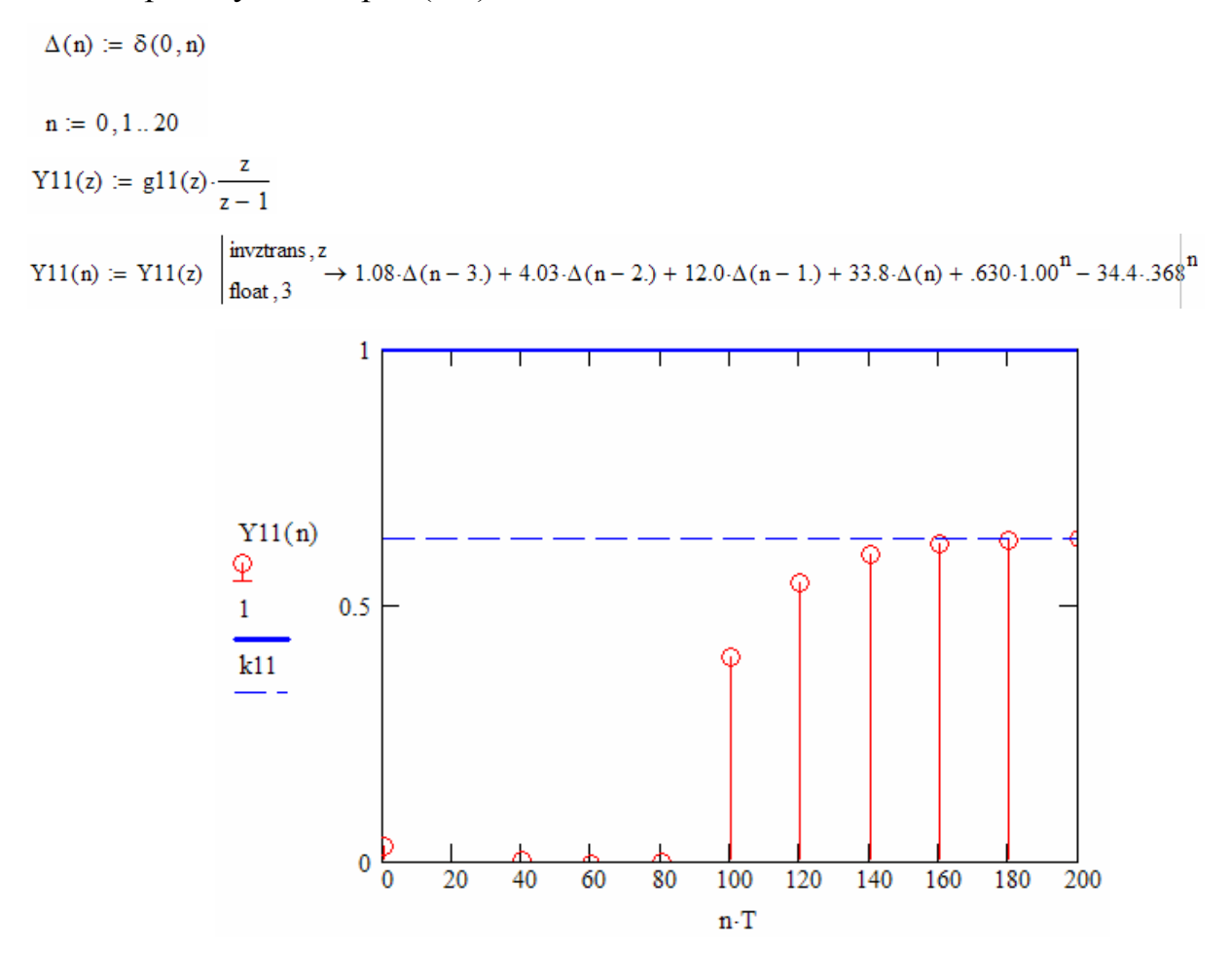

Рис. 3.2 – Перехідний процес зміни концентрації маси на виході змішувача у разі зміни подачі на його вхід одиничного стрибкоподібного керувального діяння

У відповідності з виразом (3.11) побудуємо перехідний процес зміни концентрації маси на виході змішувача при подачі на його вхід одиничного стрибкоподібного керувального діяння (рис. 3.2).

Аналіз графіку зміни вихідної змінної каналу керування 11 свідчить про те, що в цьому каналі існує транспортне запізнювання *τ* = 80с. Саме воно ускладнить розробку автоматичної системи.

## **3.4. Розрахунок графіку перехідного процесу в автоматичній системі при зміні задавального діяння**

Для розрахунку перехідного процесу зміни концентрації маси в автоматичній системі що розглядається, під час дії на неї одиничного стрибкоподібного задавального діяння, потрібно скористатися формулою [2]:

$$
\Phi(z) = \frac{y(z)}{y^0(z)} = \frac{1 - a_3}{1 - a_3 z^{-1}} z^{-(k+1)},
$$
\n(3.12)

$$
a_s = \exp(-\frac{T}{T_s}).\tag{3.13}
$$

Згідно з індивідуальним завданням (варіант 00) *Т*<sup>з</sup> =25с, а *Т*=20с. Тоді Отже, дискретна передавальна функція замкнутої системи

$$
a3 := e^{\frac{-T}{T3}}
$$
  

$$
\Phi(z) := \frac{1 - a3}{1 - a3 \cdot z^{-1}} \cdot z^{-(k+1)}
$$

Тоді зображення вихідної змінної системи у *z*-формі

$$
Y3(z) := \Phi(z) \cdot \frac{z}{z - 1}
$$
  
\n
$$
Y3(n) := Y3(z) \quad \begin{cases} \text{invztrans } z \\ \text{float } z \end{cases} \to 23.7 \cdot \Delta(n) + 10.1 \cdot \Delta(n - 1) + 3.98 \cdot \Delta(n - 2) + 1.23 \cdot \Delta(n - 3) - 24.7 \cdot .449^{n} + 1.001 \cdot \Delta(n - 1) + 1.001 \cdot \Delta(n - 1) + 1.001 \cdot \Delta(n - 2) + 1.001 \cdot \Delta(n - 3) \end{cases}
$$

Побудуємо графік перехідного процесу зміни концентрації маси в ДСАК концентрацією маси у разі стрибкоподібної зміни задавального діяння (рис. 3.3).

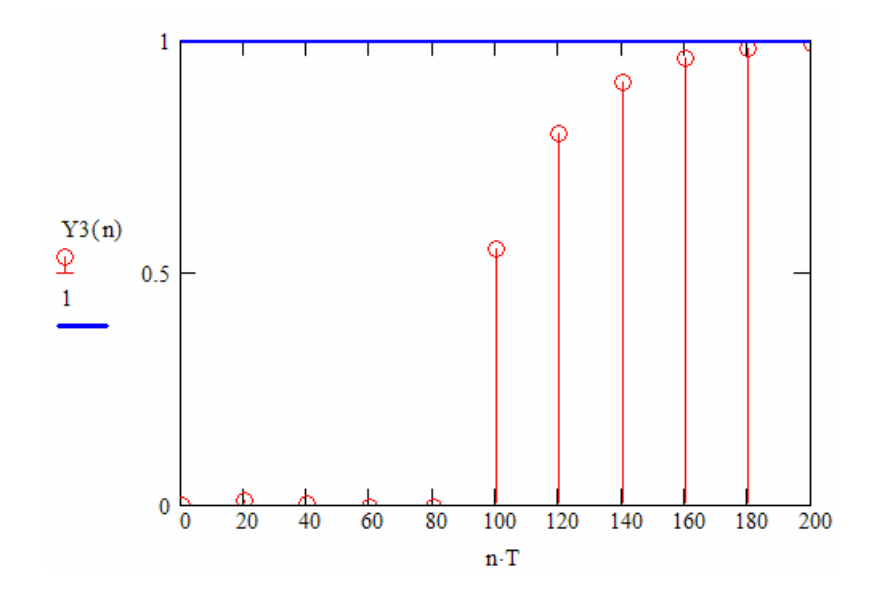

Рис. 3.3 – Перехідний процес зміни концентрації волокнинної суспензії у дискретній системі автоматичного керування (графік 2) у разі дії одиничного стрибкоподібного задавального діяння (графік 1)

Аналіз графіку перехідного процесу виходу вихідної змінної системи на задане значення  $y^0(t) = 1$  свідчить, що наявність запізнювання у каналі керування 11 призводить до збільшення часу керування *t*<sup>к</sup> = 160с.

### **3.5. Розрахунок графіку перехідного процесу в автоматичній системі при зміні збурювального діяння**

Для розрахунку перехідного процесу зміни концентрації маси у розглядуваній системі, викликаного дією одиничного стрибкоподібного збурення, прикладеного до виходу системи (див. рис. 6), визначимо

передавальну функцію системи щодо збурення *f*(*t*). Як відомо [2] така функція

$$
\Phi_f(z) = \frac{y(z)}{f(z)} = \frac{g_{12}(z)}{1 + g_{11}(z)D(z)}.\tag{3.16}
$$

Дискретна передавальна функція каналу збурення 21

$$
g_{12}(z) = \frac{k_{12}(1 - a_p)}{1 - a_p z^{-1}} z^{-1}.
$$
 (3.17)

Згідно рис. 6 дискретна передавальна функція замкнутої системи

$$
\Phi(z) = g_{11}(z)D(z).
$$

З іншого боку, дискретна передавальна функція замкнутої системи

$$
\Phi(z) = \frac{(1-a_3)z^{-(k+1)}}{1-a_3z^{-1}-(1-a_3)z^{-(k+1)}}.
$$

Отже

$$
g_{11}(z)D(z) = \frac{(1-a_3)z^{-(k+1)}}{1-a_3z^{-1}-(1-a_3)z^{-(k+1)}}
$$
(3.18)

Підставивши вирази (3.17) і (3.18) у вираз (3.16), одержимо дискретну передавальну функцію системи щодо збурення:

$$
\Phi_f(z) = \frac{\frac{k_{12}(1-a_p)}{1-a_p z^{-1}} z^{-1}}{1 + \frac{(1-a_3)z^{-(k+1)}}{1-a_3 z^{-1} - (1-a_3)z^{-(k+1)}}}.
$$

Оскільки згідно з індивідуальним завданням (варіант 00)  $k_{12}$ =0,63; *Т*<sup>11</sup> = 20с; *τ* = 0, а *Т* = 20с, то

$$
\Phi f(z) := \frac{g12(z)}{1+g11(z)\cdot D(z)}
$$

При подачі в систему одиничного стрибкоподібного збурювального діяння

$$
f(z) = \frac{1}{1 - z^{-1}}
$$

зображення вихідної змінної системи

$$
y(z) = \Phi_f(z) f(z).
$$
 (3.19)

$$
\text{yf(n)} \coloneqq \text{yf(z)} \ \left| \frac{\text{invztrans}}{\text{float}, 3} \right. \\ \left. \to 1.33 \cdot \Delta(n-3.) + 7.89 \cdot \Delta(n-2.) + 32.3 \cdot \Delta(n-1.) + 113. \cdot \Delta(n) + 120. \cdot .449^{\textstyle n} - 233. \cdot .36 \right| \text{and} \\
$$

У відповідності з виразом (3.20) побудовано графік перехідної функції замкнутої системи регулювання (графік 2) у разі дії на систему одиничної стрибкоподібної зміни збурювального діяння (графік 1) (рис. 3.4).

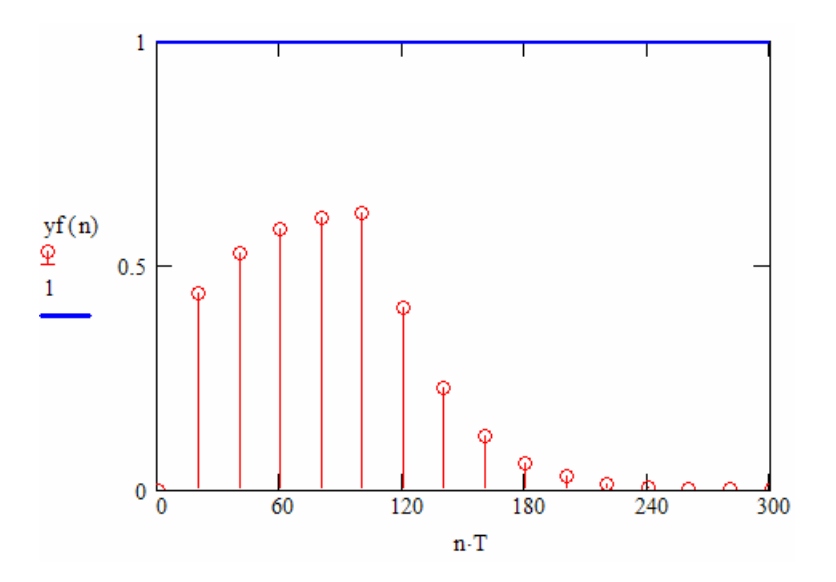

Рис. 3.4 – Перехідний процес зміни концентрації волокнинної суспензії у дискретній системі автоматичного регулювання у разі дії одиничної стрибкоподібної зміни збурювального діяння

Аналіз графіку перехідної функції замкнутої системи свідчить, що після подачі в систему одиничного стрибкоподібного збурювального діяння вихідна змінна системи починає зростати до *t* = 40c, після чого вона починає повертатися до заданого її значення і через час регулювання  $t_p$  = 90c входить в допустиму зону регулювання, скажімо 0,1 (10%).

### **3.6. Дослідження процесу зміни концентрації волокнинної суспензії у разі вимкнення регулятора концентрації маси**

Якщо регулятор концентрації маси відсутній або він вимкнутий, то при дії на систему одиничного збурювального діяння зображення вихідної змінної системи

$$
y(z) = g_{12}(z)f(z).
$$

а збурювальне діяння

$$
f(z) = \frac{1}{1-z^{-1}} ,
$$

то зображення вихідної змінної системи

$$
yf0(z) := g12(z) \cdot \frac{z}{z-1}
$$

Таким чином:

$$
yf0(n) := yf0(z) \quad \begin{array}{c} \text{invztrans}\,, z\\ \text{float}\,, 4 \end{array} \rightarrow .6300 \cdot 1.000^{n} - .6300 \cdot .3679^{n}
$$

У відповідності з виразом (3.22) побудуємо графік перехідної функції розімкнутої системи (графік 3) у разі дії одиничного стрибкоподібного збурювального діяння (рис. 3.5).

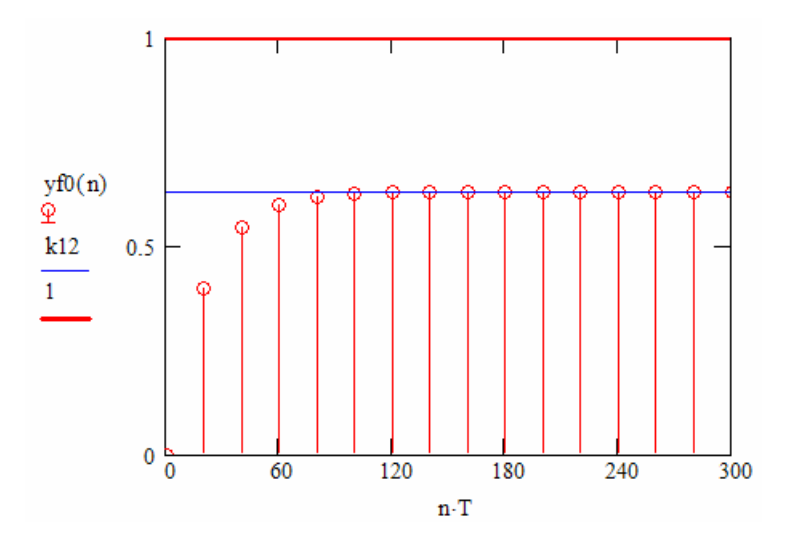

Рис. 3.5 – Перехідна характеристика замкненої системи за каналом "збурення-вихід" у дискретній системі автоматичного регулювання у разі

дії одиничної стрибкоподібної зміни збурювального діяння і вимкнення автоматичного регулятора

Аналіз графіку перехідної функції цього об'єкта керування свідчить, що у разі відключення регулятора і дії на об'єкт керування відповідного збурення, вихідна змінна системи не повертається до свого заданого значення.

## **3.7. Розробка програмувальної функції регулятора концентрації маси**

Після того, як визначено передавальну функцію дискретного регулятора концентрації маси (ДРКМ) і досліджено динамічні властивості ДСАР і К КВС необхідно розробити програмувальну функцію ДРКМ, яка буде реалізована на мікроЕОМ.

Дискретну передавальну функцію (3.7) з урахуванням дискретної передавальної функції (2.8) можна подати так:

$$
D(z) = \frac{(1 - a_s)(1 - a_p z^{-1})}{k_{11}(1 - a_p)[1 - a_s z^{-1} - (1 - a_s)z^{-(k+1)}]}
$$

або

$$
D(z) = \frac{U(z)}{e(z)} = \frac{\frac{1 - a_3}{k_{11}(1 - a_p)} - a_p \frac{1 - a_3}{k_{11}(1 - a_p)} \cdot z^{-1}}{1 - a_3 z^{-1} - (1 - a_3) z^{-(k+1)}}.
$$
(3.23)

Нехай

$$
a_0 = \frac{1 - a_s}{k_0 (1 - a_p)};
$$

$$
a_1 = a_p a_0;
$$
  
\n
$$
b_1 = a_3;
$$
  
\n
$$
b_2 = (1 - a_3).
$$

Тоді дискретна передавальна функція (3.23) матиме такий вигляд:

$$
D(z) = \frac{u(z)}{e(z)} = \frac{a_0 - a_1 z^{-1}}{1 - b_1 z^{-1} - b_{k+1} z^{-(k+1)}}.
$$

Отже, закон керування ДРКМ у *z*-формі можна подати так:

$$
u(z) = a_0 e(z) + a_1 e(z) z^{-1} + b_1 u(z) z^{-1} + b_{k+1} u(z) z^{-(k+1)}.
$$

Таким чином програмувальна функція ДРКМ має такий вигляд:

$$
u[iT] = a_0 e[iT] + a_1 e[(i-1)T] + b_1 u[(i-1)T] + b_{k+1} u[(i-k-1)T]. \tag{3.24}
$$

Або

$$
D(z) := \frac{(1-a3) \cdot (1 - ap \cdot z^{-1})}{k11 \cdot (1 - ap) \cdot \left[1 - a3 \cdot z^{-1} - (1 - a3) \cdot z^{-(k+1)}\right]} = u(z)/e(z)
$$

представляемо як

$$
u(z) \cdot k11 \cdot (1 - ap) \cdot \left[1 - a3 \cdot z^{-1} - (1 - a3) \cdot z^{-(k+1)}\right] := e(z) \cdot \left[(1 - a3) \cdot \left(1 - ap \cdot z^{-1}\right)\right]
$$

після перетворень та заміни

$$
A \coloneqq 1 - \mathsf{ap}
$$

$$
B \coloneqq 1 - \mathsf{a}3
$$

отримуємо

$$
u(z) \, \mathrel{\mathop:}= \, \frac{B}{k11 \cdot A} \cdot \Bigl( e(z) - a p \cdot e(z) \cdot z^{-1} \Bigr) + a 3 \cdot u(z) \cdot z^{-1} + B \cdot u(z) \cdot z^{- \, \bigl( k + 1 \bigr) }
$$
Після заміни z на значення змінних у відповідні моменти часу, сигнал керування представлено формулою

$$
\mathbf{u(n\cdot T)} \coloneqq \frac{\mathbf{B}}{\mathbf{k11\cdot A}} \cdot [\ \mathbf{e(n\cdot T)} - \mathbf{ap}\cdot\mathbf{e}[(\mathbf{n-1})\cdot\mathbf{T}] \ ] + \mathbf{a3\cdot u}[(\mathbf{n-1})\cdot\mathbf{T}] + \mathbf{B\cdot u}[(\mathbf{n-1-k})\cdot\mathbf{T}]
$$

Аналогічно, рівняння вихідної змінної можна вивести з рівняння передатної функції обєкта за каналом керування.

$$
g11(z) := \frac{k11 \cdot (1 - ap)}{1 - ap \cdot z} \cdot z^{-(k+1)} = y(z)/u(z)
$$
  

$$
y(z) \cdot (1 - ap \cdot z^{-1}) := k11 \cdot (1 - ap) \cdot u(z) \cdot z^{-(k+1)}
$$
  

$$
y(z) := k11 \cdot (1 - ap) \cdot u(z) \cdot z^{-(k+1)} + ap \cdot y(z) \cdot z^{-1}
$$

Після заміни z на значення змінних у відповідні моменти часу, керовану змінну представлено формулою

$$
y(n \cdot T) := k11 \cdot A \cdot u[(n-1-k) \cdot T] + ap \cdot y[(n-1) \cdot T]
$$

Або, із урахуванням збурення

$$
y(n \cdot T) := k11 \cdot A \cdot u[(n-1-k) \cdot T] + ap \cdot y[(n-1) \cdot T] + k12 \cdot A \cdot f[(n-1) \cdot T]
$$

Для побудови імітаційної моделі поведінки системи у відповідні моменти часу, створимо програму у системі Mathcad за допомогою інструменту Programming.

Оскільки результати обчислень будуть записані у матриці і при обчисленнях значень існують зсуви на (*i* – k – 1) кроків, необхідно забезпечити нумерацію елементів масиву починаючи з (– k – 1). Для цього використаємо глобальну змінну ORIGIN, що відповідає за початок нумерації елементів масиву. Визначимо її як

#### ORIGIN :=  $0 - k - 1$

Далі описуємо функцію ModSys(sp, ff), що розраховує значення змінних в системі керування, а саме масиви: y<sub>i</sub> - значення керованої змінної;  $u_i$  – значення сигналу керування; er<sub>i</sub> – значення сигналу відхилу у відповідні моменти часу іТ, де і=0, 1, 2, .... Вхідними параметрами функції є сигнал задавального діяння sp та сигнал збурення ff. Результати обчислення записуються у двовимірний масив ST, що є результатом обчислення функції ModSys().

$$
ModSys(sp, ff) := \begin{cases} er_0 \leftarrow 0 \\ u_0 \leftarrow 0 \\ f_0 \leftarrow 0 \\ f_0 \leftarrow 0 \\ \text{for } i \in 0..100 \\ f_i \leftarrow ff \\ \text{for } i \in 0..100 \\ y_i \leftarrow k11 \cdot (1 - ap) \cdot u_{i-k-1} + y_{i-1} \cdot ap + k12 \cdot (1 - ap) \cdot f_{i-1} \\ er_i \leftarrow sp - y_i \\ u_i \leftarrow \frac{B}{k11 \cdot A} \cdot (er_i - ap \cdot er_{i-1}) + a3 \cdot u_{i-1} + B \cdot u_{i-k-1} \\ ST_1, i \leftarrow y_i \\ ST_0, i \leftarrow u_i \\ i \leftarrow i + 1 \\ ST \end{cases}
$$

Виклик функції здійснюємо після завдання параметрів

 $sp := 1$  if  $f = 0$ 

 $\mathbf{h} \coloneqq \text{ModSys}(\text{sp}, \text{ff})$ 

За отриманими результатами

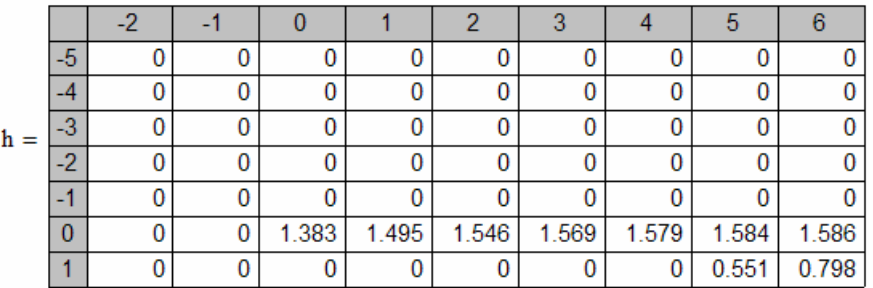

будуємо графіки зміни керованої змінної та сигналу керування (рис. 3.6).

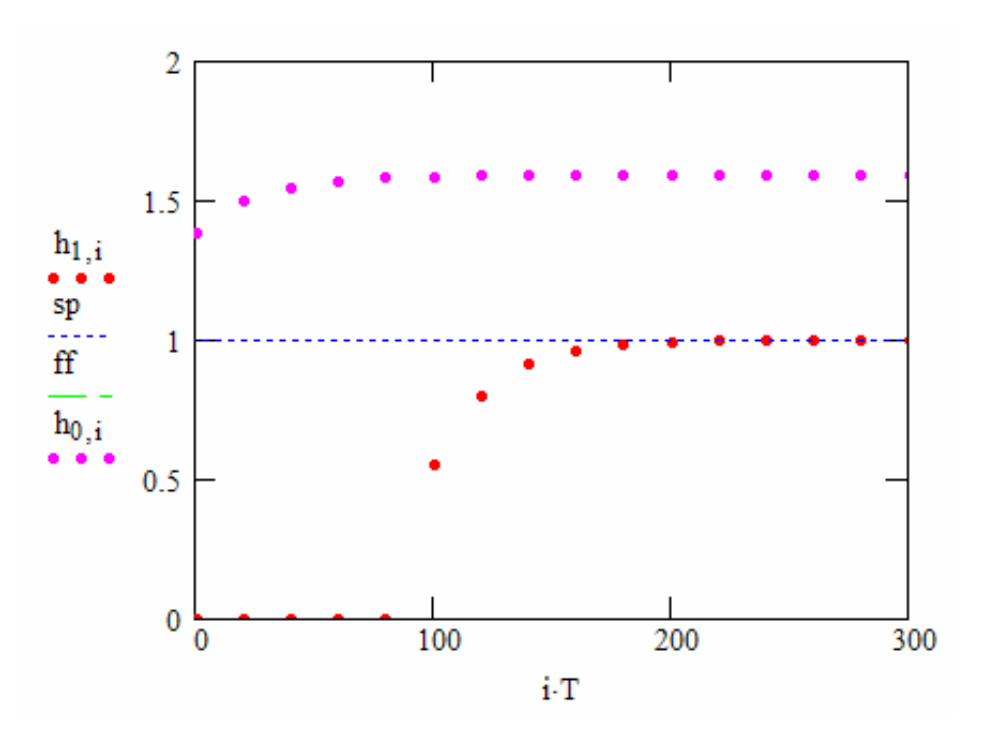

Рис. 3.6 – Перехідна характеристика замкненої системи за каналом "завдення-вихід" (h<sub>1,i</sub>) у дискретній системі автоматичного регулювання у разі дії одиничної стрибкоподібної зміни сигналу завдання та зміна сигналу керування  $(h_{0,i})$ .

При дії тільки збурення

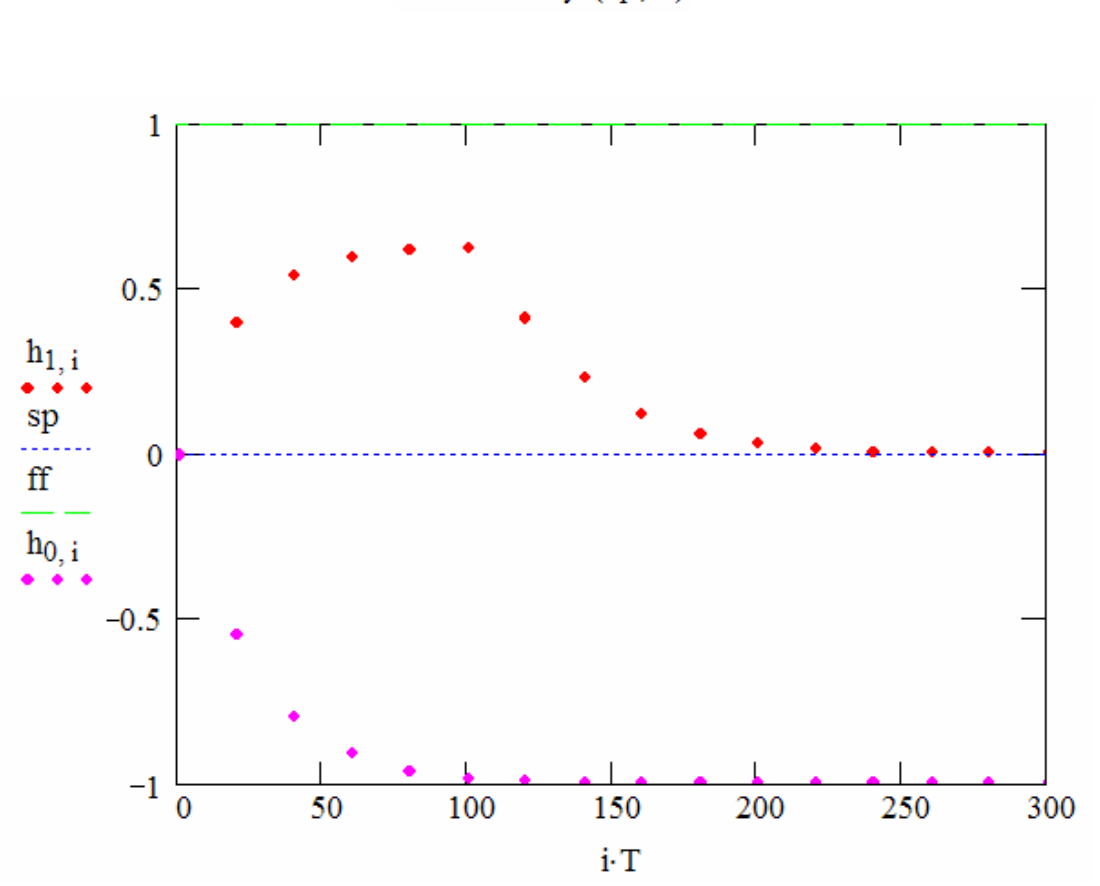

 $h := ModSys(sp, ff)$ 

 $ff := 1$ 

 $sp := 0$ 

Рис. 3.7 – Перехідний процес зміни концентрації волокнинної суспензії  $(h_{1,i})$  у дискретній системі автоматичного регулювання у разі дії одиничної стрибкоподібної зміни збурювального діяння ff та зміна сигналу керування  $(h_{0,i})$ 

Як бачимо, для обчислення керувального діяння *u*(*i*) на кроці (*i*) потрібно мати його значення на кроці (*i* – 1) та (*i* – 5), а також значення похибки регулювання *e*(*i*) на кроці (*i*) та (*i* – 1).

#### **Висновки**

На підставі результатів отриманих на практичних заняттях можна оформити розрахунково-графічну роботу і зробити такі висновки:

1. Змішувач маси високої концентрації з обіговою водою як об'єкт керування концентрацією волокнинної суспензії може бути представлений неоднорідним диференційним рівнянням із якого можна одержати дві передавальні функції – передавальну функцію по каналу керування «витрата обігової води, яка подається до змішувача – концентрація розбавленої маси на виході змішувача (канал 11)» і передавальну функцію по каналу збурення «концентрація маси високої концентрації, яка подається до змішувача – концентрація розбавленої маси на виході змішувача (канал 21)».

2. У каналі керування 11 існує значне транспортне запізнювання значення якого перевищує сталу часу змішувача в 4 – 5 разів. Саме тому для побудови ефективної системи автоматичного регулювання і керування концентрацією волокнинної суспензії потрібно обирати коефіцієнт замкнутої системи

$$
a_{_3} = \exp\left(-\frac{T}{T_{_3}}\right),
$$

де *Т*<sup>з</sup> – стала часу замкнутої системи,

*Т* – період дискретності системи.

Період дискретності системи обирається із співвідношення

$$
k=\frac{\tau}{T}=3\,a60\,4\ ,
$$

де *τ* – запізнювання у каналі керування.

Стала часу замкнутої системи має бути більшою за сталу часу об'єкта керування, тобто *Т*<sup>з</sup> > *Т*11.

#### **Перелік посилань**

1. Автоматизація виробничих процесів-2. Автоматизовані системи управління технологічними процесами: Метод. вказівки до виконання розрахунково-графічних робіт для студентів спеціальності "Обладнання лісового комплексу" / Уклад. М. З. Кваско, М. С. Піргач, Я. Ю. Жураковський - К.: НТУУ "КПІ", 2013. - 49 С.

2. Кваско М. З. Проектування і розрахунок дискретних систем автоматичного керування технологічними процесами [Текст]: навч.посіб. / М. З. Кваско, М. С. Піргач, Т. В. Аверіна. – К.: ІВЦ «Видавництво «Політехнік», 2000. – 248 с. Бібліогр.: С.240 – 243. – 200 пр. – ISBN 966-622- $001-6.$ 

3. Кваско М. З. Проектування і дослідження дискретних систем автоматичного керування технологічними процесами [Текст]: навч. посіб. / М. З. Кваско, М. С. Піргач, Т. В. Аверіна. – К.: ІВЦ «Видавництво «Політехнік», 2003. - 360 с. С.60 - 61; С.130; С.192; С.237; С.263; С.307 -309; C.339 - 340. -200  $\pi$ p. -ISBN 966-622-116-0.

4. Кваско М. З. Математичне моделювання та ідентифікація одно- і багатовимірних систем [Текст]: навч. посіб. / М. З. Кваско, Л. Р. Ладієва, М. С. Піргач. – К.: НТУУ «КПІ», 2006 – 308с. Бібліогр.: С.277 – 278. –200 пр. -ISBN 966-622-211-6.

5. Пиргач Н. С. Автоматическое регулирование и регуляторы в целлюлозно-бумажной, лесохимической деревообрабатывающей  $\overline{\mathbf{M}}$ промышленности [Текст]: учебник для техн. - 2-е изд., испр. и доп. / Н. С. Пиргач, В. С. Пиргач – М.: Лесн. пром-сть, 1983. – 264 с. – Библиогр.:  $C.245 - 246. - 2300$  экз.

43

5. Справочник по автоматизации целлюлозно-бумажных предприятий / Э. В. Цешковский, Н. С. Пиргач, Г. Д. Ерашкин и др. 3-е изд., перераб. и доп. – М.: Лесн. пром-сть, 1989. – 368 с. Библиогр.: С.33; С.73; С.118; С.197 – 198; С.303 – 305; С.358. –2800 экз. –ISBN 7120-0166-7.

#### **Додаток 1**

#### **Д1. Основи роботи з MathCad**

#### **Д1.1. Робота з текстом**

Після завантаження *MathCad* спілкування користувача з системою відбувається на рівні так званої вхідної мови, максимально наближеної до звичайної мови опису математичних задач. Тому їх розв'язання не вимагає програмування в загальноприйнятому вигляді.

Документ, створений у *MathCad*, зберігається у файлі типу *.mcd* та містить текстові коментарі описання математичного алгоритму розв'язання задачі, результати обчислень, сформовані у вигляді символів, чисел, таблиць, графіків, годографів, тривимірних зображень різного виду.

Створення такого документу підтримують три редактори Mathcad: текстовий, формульний та графічний.

Основне вікно *MathCad* (рис.Д1.1), в межах якого працює користувач, містить вікно редагування; інформацію про варіант *MathCad*, ім'я поточного документу та кнопки керування вікнами в першому рядку (рядок заголовка); головне меню *MathCad* у другому рядку (рядок меню); панель інструментів з кнопками; панель форматування; панель палітр математичних знаків; координатну лінійку і рядок стану в нижній частині вікна.

Вікон редагування в межах основного вікна може бути декілька. Можна відкрити порожнє вікно редагування кнопкою із зображенням чистого аркуша *<New>* (<Новый>) з панелі інструментів або завантажити існуючий документ кнопкою із зображенням відкритої папки *<Open>* (<Открыть>) з тієї ж панелі з наступним вибором у вікні, що відкриється, потрібного каталогу та файлу з документом.

Більшість команд *MathCad* можна виконувати трьома способами: через головне меню Mathcad та його підменю; натиснувши потрібну

45

кнопку відповідної панелі; застосувавши комбінацію клавіш. Тут і надалі пропонуватиметься одна з можливостей.

Навіть порожнє вікно редагування містить такі складові (див.рис.Д1.1): курсор введення(червоний хрестик), лінійки прокрутки документа по вертикалі і горизонталі і сіру вертикальну лінію розділу сторінок. Курсор введення пересувається по екрану мишею, а розташування лінії розділу сторінок задається серед параметрів сторінки документа.

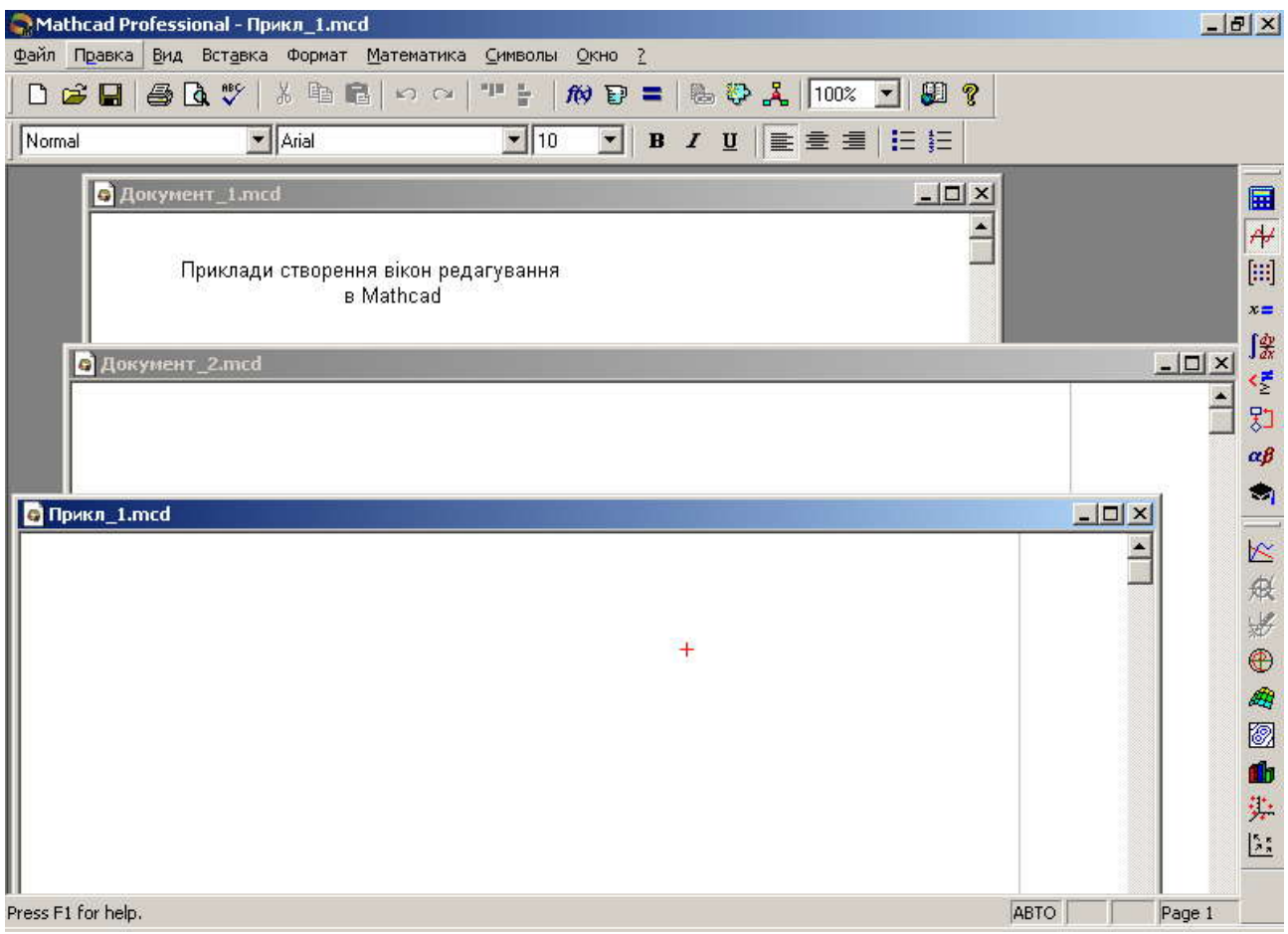

Рис.Д1.1. Основне вікно *MathCad* з трьома відкритими вікнами редагування

Розташовані в правому верхньому куті вікна редагування (або в рядку головного меню, якщо в основному вікні *MathCad* одне вікно редагування ) три кнопки дозволяють згорнути активне вікно, змінити його розміри або закрити. Місце розташування зменшеного в розмірах вікна редагування можна змінювати мишею.

Коментарі в документі *MathCad* створюються за підтримки текстового редактора. Для того, щоб почати вводити текст, треба розмістити курсор введення в точці вікна редагування, яка стане лівим верхнім кутом створюваної текстової області – коментаря, та звернутися до команди *Insert* => *Text* (Вставка =>Текстовая область). Після цього курсор, що мав вигляд хрестика, перетвориться на вертикальну лінію (текстовий курсор), охоплену текстовою рамкою. Під час введення тексту розмір рамки змінюється.

Для того, щоб ввести наступний рядок тексту, треба в кінці поточного натиснути клавішу "*Enter*". Щоб вийти з режиму введення тексту, треба перенести курсор миши за межі текстової області та клацнути її лівою клавішею.

Форматування тексту полягає у зміні застосовуваних шрифтів та їх параметрів, що здійснюється через панель форматування або командою  $\textit{Format} \Rightarrow \textit{Text} \text{ (Qopmar} \Rightarrow \text{Text}).$ 

#### **Д1.2. Побудова виразів. Обчислення**

Створення математичних виразів виконується за підтримки формульного редактора. До складу математичного виразу входять оператори та операнди. Прості операнди можуть бути числом, ідентифікатором змінної, матриці, функції. Складні оператори, в свою чергу, є математичними виразами. Оператор може складатися з символа

47

або декількох символів, і вказує *MathCad'у*, яку дію виконати над операндами (операндом), що належать до цього оператора.

Оператори є арифметичні, розширені, порівняння, логічні, надання значення та виведення в документі *MathCad* результату обчислень.

Звертатися до них зручно, відкривши кнопкою з палітри математичних знаків відповідне вікно. На рис. Д1.2 панель палітр математичних знаків розташовано поряд з лінійкою вертикальної прокрутки. Кнопки цієї палітри відкривають вікна з відповідними номерами, наведеними на рисунку.

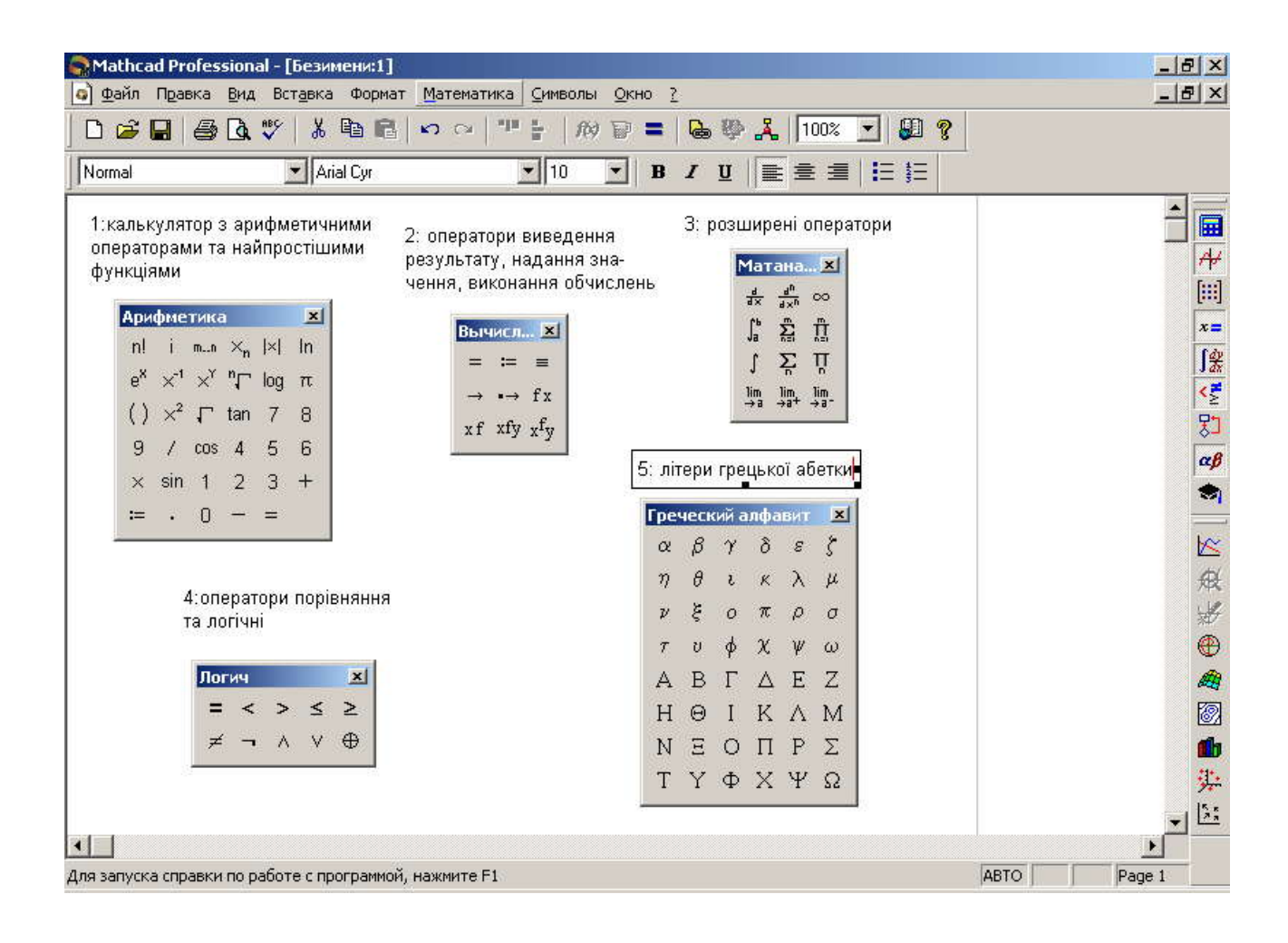

Рис.Д1.2. Палітри з панелі математичних символів:

1 – палітра обчислень; 2 – палітра операцій надання значення та виведення;

3 – палітра математичних операцій; 4 – палітра булевих операцій;

5 – палітра грецьких символів

Найчастіше використовуваний оператор надання значення в документі *MathCad* має вигляд := та вводиться кнопкою з таким зображенням 1 або 2 (рис.Д1.2). При першому наданні значення змінній можна використати кнопку з вікон 1 чи 2 (рис.Д1.2) або клавішу зі знаком рівності "=". Якщо змінна в документі вже набула значення, після введення знаку рівності праворуч від нього буде виведено це значення.

Якщо змінній в певному місці документу *MathCad* надано значення оператором **:=**, то воно буде відомо *MathCad* правіше та нижче цього місця.

Якщо ж змінна набула значення за допомогою оператора глобального надання значення = (кнопка з вікна 2 на рис.Д1.2) в будьякому місці документу, то вона має це значення також у будь-якому місці документу.

*MathCad* розрізняє три типи змінних: скаляр, матриця (або вектор) та рядок. Скаляр (змінна або константа ) може бути заданий такими типами даних:

- цілим числом ;
- дійсним числом з мантисою і порядком (наприклад, 2.564 $\times$ 10<sup>-3</sup>);
- двійковим числом, що закінчується літерою *b* (від слова binary);
- вісімковим числом, що закінчується літерою *о* ( від слова octal);
- шістнадцятковим числом, що закінчується літерою *h* (від слова hexadecimal); якщо це число починається з літери, то перед нею треба поставити нуль;
- числом з розмірністю;
- комплексним числом.

Формульний редактор синхронно з введенням математичного виразу перевіряє його коректність та наявність значень змінних, ідентифікатори яких входять до складу виразу, обчислює значення виразу та виводить його значення після введення оператора обчислення результату (знаку рівності).

Якщо функції редактора гальмують формування документа, можна вимкнути їх, знявши прапорець з функції *Automatic Calculation* команди *Math* (Математика) головного меню.

Якщо в документі вказано ідентифікатор, після якого в круглих дужках записані один або декілька (через кому) ідентифікаторів або виразів, то цей запис *MathCad* сприймає як ідентифікатор функції з одним або декількома аргументами, наприклад:

$$
F1(x,a)=a\sin(a\,)
$$
  
afo  

$$
F1(\pi,-0.8)=
$$

Крім звичайної змінної у *MathСad* існує дискретний аргумент.

На відміну від звичайної змінної, що в будь-який момент зберігає лише одне значення, дискретний аргумент (ранжована змінна) зберігає сукупність значень та задається так:

N:= Nstart, Nnext..Nend

$$
N = Nstart..Nend.
$$

Тут *Nstart* і *Nend* – початкове і кінцеве значення дискретного аргумента,

*Nnext* – наступне після *Nstart* значення. Отже, різниця (*Nnext*—*Nstart*) — це крок, з яким змінюється значення дискретного аргумента в межах між Nstart і Nend; він може бути цілим або дійсним, додатнім або від'ємним.

Якщо використано скорочений формат дискретного аргумента (без заданого значення Nnext), то кроком є 1 або -1 залежно від того, чи Nstart<Nend або Nstart>Nend. Наприклад:

$$
X := 2.5, 3.0..10,
$$

$$
SI := -2.2, -2.19..1.
$$

Дискретний аргумент зручно застосовувати як аргумент функції для побудови її графіка або визначення ряду її значень, наприклад так, як показано на рис.Д1.3.

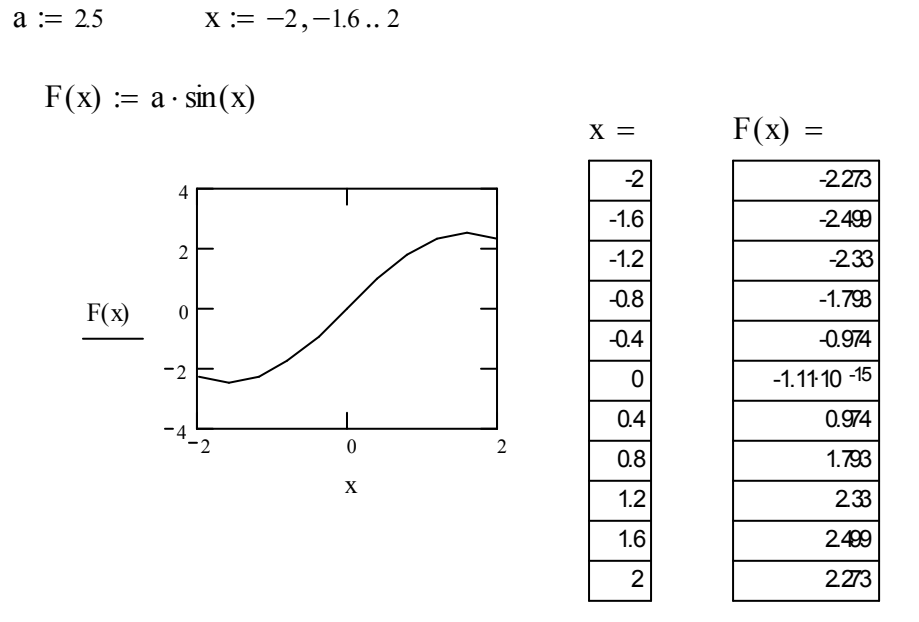

Рис.Д1.3. Приклади застосування дискретного аргумента

Як видно з рис.Д1.3, якщо задані дискретний аргумент та функція, аргументом якої є цей дискретний аргумент, можна отримати у вигляді таблиці їх значення, поставивши після їх ідентифікаторів знаки рівняння.

Іноді виникає задача обрахунку суми (добутку) послідовності чисел або значень функції, тобто, наприклад, на проміжку аргумента  $x$  від 1 до 5 обрахувати суму  $x^1+x^2+x^3+x^4+x^5$ . Для цього треба з палітри Матанализ

вибрати кнопку виду  $\sum$  $\sum_{n=1}^{m}$  (див. рис.Д1.2) і задати початкове (у нижньому полі) та кінцеве (у верхньому полі) значення та формулу для обчислення суми у полі після символу підсумовування. Аналогічно задається добуток*.*

#### **Д1.3. Двовимірна графіка**

**Мета роботи** – навчитися будувати графіки функцій однієї та декількох змінних, дослідити можливості їх форматування.

#### **Теоретичні відомості**

Графічний процесор *MathСad* забезпечує можливість користування дво- та тривимірного графікою за допомогою відповідних шаблонів. Відкрити список шаблонів можна командою *Insert* => *Graph* (Вставка =>График) або кнопкою із зображенням двовимірного графіка на панелі палітр математичних знаків (рис.Д1.4).

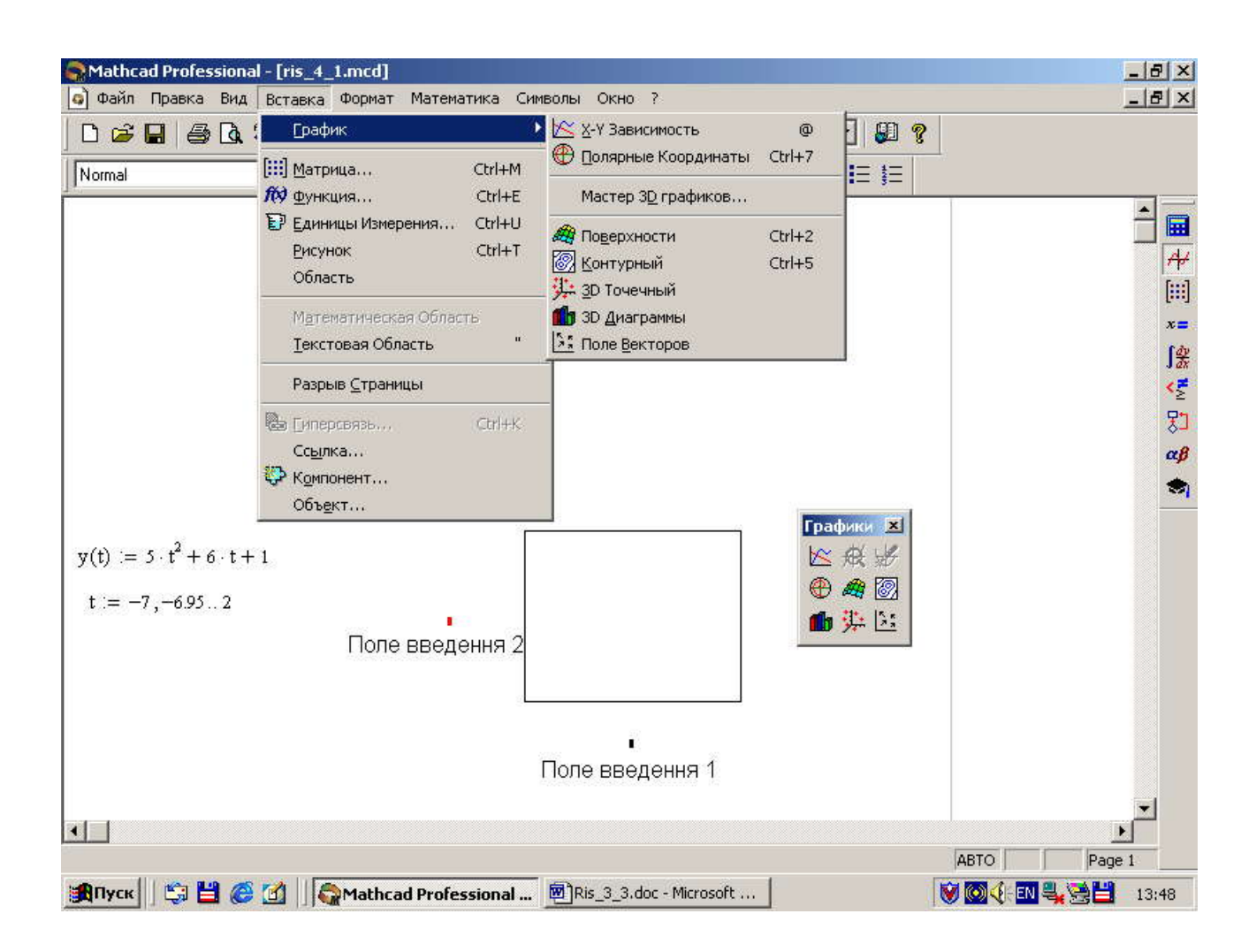

Рис.Д1.4. Побудова графіка функції однієї змінної у декартових координатах

Шаблон для побудови графіка в декартових координатах містить поле для побудови графіка та два поля введення. У полі введення 1 (рис.Д1.4) треба вказати аргумент функції, графік якої будуватиметься, у полі введення 2 – ідентифікатор функції зі своїм аргументом.

Якщо шаблон повинен містити декілька графіків, ідентифікатори усіх функцій зі своїми аргументами вказують списком у полі введення 2 через кому. Якщо ці функції мають різні аргументи, то їх список вказують у полі введення 1 (рис.Д1.5). Поля введення 1 та 2 можуть містити

53

ідентифікатори змінної чи функції, вираз (наприклад*, nT* ) або індексовану змінну (наприклад,  $ya<sub>n</sub>$  на рис. Д1.5.).

$$
T := 0.4 \qquad m := 100 \qquad n := 0.. \, m
$$
  
\n
$$
p(t) := 16667 \cdot \exp(-.2 \cdot t) - .4 \cdot \exp(-1 \cdot t)
$$
  
\n
$$
Y(t) := 8 + 4267 \cdot \exp(-.5 \cdot t) - 111.1 \cdot \exp(-.4 \cdot t) + 227.56 \cdot \exp(-.25 \cdot t) - p(t)
$$
  
\n
$$
Y1(t) := Y(t) + (md(1.4) - 0.7)
$$
  
\n
$$
ya_n := 10.172 - 11.818 \cdot \exp[-(5.082 \cdot 10^{-2}) \cdot n \cdot T]
$$
  
\n
$$
t := 0..40
$$

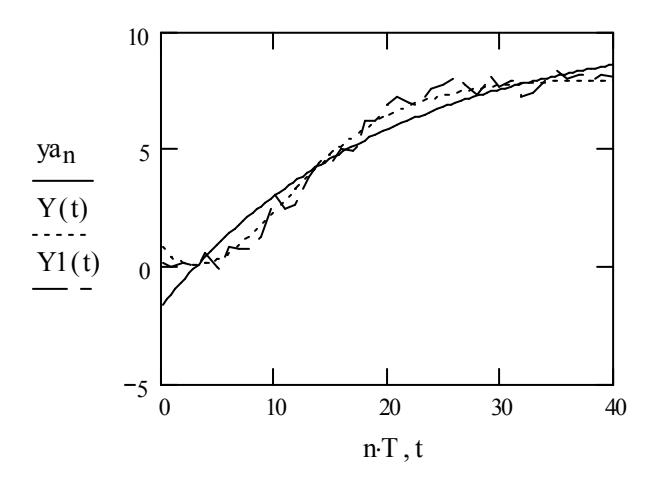

Рис.Д1.5.

# Способи побудови серій графіків

Якщо користувач не вказав діапазон і крок зміни аргумента, за мовчазною угодою він вважається заданим дискретним аргументом виду : -10..10.

Графік утворюється сукупністю точок, кількість яких дорівнює кількості заданих значень аргументу, що з'єднуються між собою лініями різного типу (рис.Д1.5). Зменшення кроку зміни аргумента робить графік плавнішим. До того ж, зменшення кроку аргумета може виявити на графіку особливості функції.

54

Якщо *MathСad* працює в автоматичному режимі обчислень, обидва поля введення коректно заповнені, то в шаблоні побудується графік після виведення курсора миші за межі графічної області та натискання на її ліву кнопку.

*MathСad* пропонує широкі можливості форматування графіків. До команд форматування можна звернутися, виділивши попередньо графічну область і натиснувши праву клавішу миші або через команди *Format* =>*Graph* (Формат => График). Розгорнуте після цього вікно форматування міститиме вкладки форматування осей, ліній графіка, відображення написів поблизу осей та вкладку для роботи з параметрами, що встановлюються автоматично (рис.Д1.6).

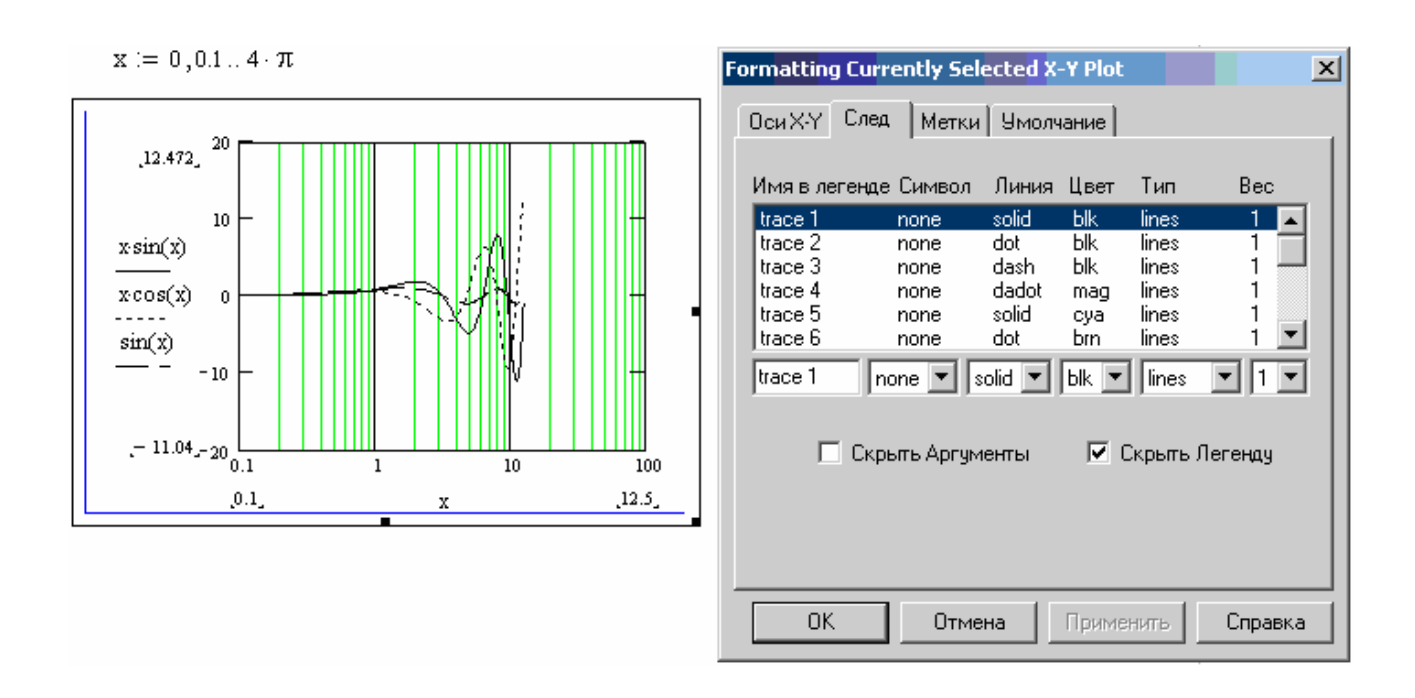

Рис.Д1.6. Ілюстрація можливостей форматування декартового графіка

# **Д1.4. Перетворення Фур'є (Fourier)**

Перетворення Фур'є представляє функцію *f(x)* у вигляді інтеграла Фур'є.

Аналітичний розрахунок перетворення Фур'є за допомогою меню показаний на рис. Д1.7. У лістингу 2.15 приведено два приклади обчислення прямого перетворення Фур'є із застосуванням ключового слова fourier і оператора визначення символьного результату →. Лістингом 2.16 ілюструється зворотне перетворення Фур'є однієї з функцій попереднього лістингу.

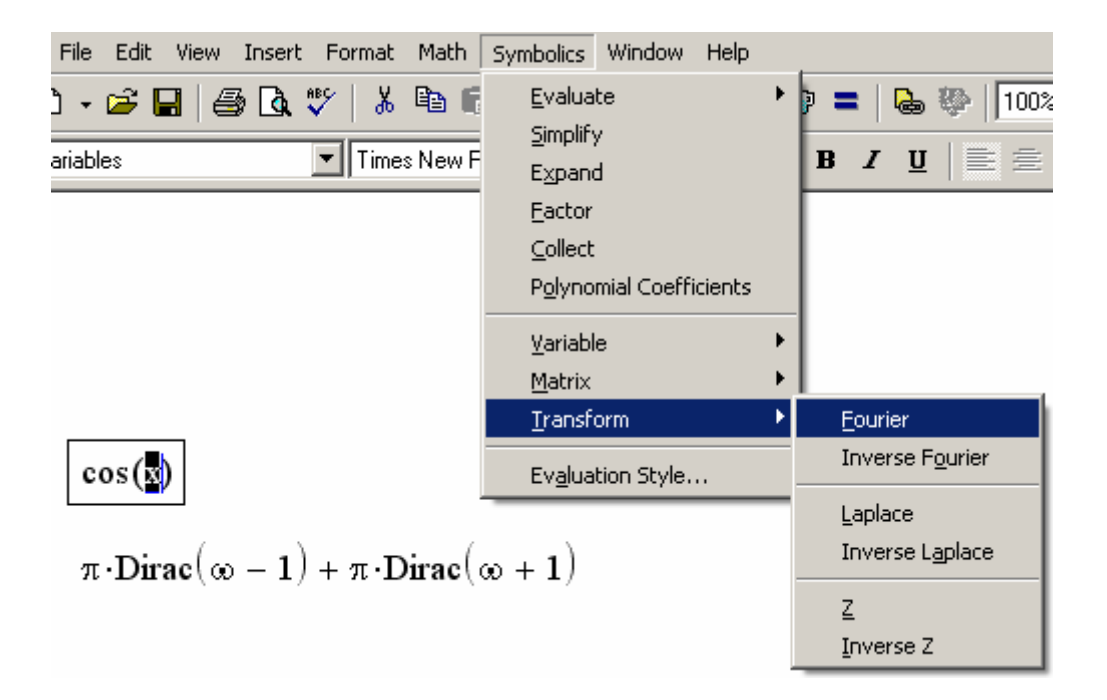

Рис. Д1.7. Розрахунок Фур'є-перетворення за допомогою меню

#### Примітка

У *MATHCAD* перетворення Фур'є можна обчислити і за допомогою числового процесора, що використовує популярний алгоритм "Швидке Перетворення Фур'є".

Лістинг 2.15. Пряме перетворення Фур'є

$$
\cos(x) \text{ fourier } x \to \pi \cdot \text{Dirac}(\infty - 1) + \pi \cdot \text{Dirac}(\infty + 1)
$$
  

$$
x^2 + 4 \text{ fourier } x \to -2 \cdot \pi \cdot \text{Dirac}(2, \infty) + 8 \cdot \pi \cdot \text{Dirac}(\infty)
$$

Лістинг 2.16. Зворотне перетворення Фур'є

$$
-2 \cdot \pi \cdot \text{Dirac}(2,\infty) + 8 \cdot \pi \cdot \text{Dirac}(\infty) \text{ invfourier}, \infty \to t^2 + 4
$$

### **Д1.5. Перетворення Лапласа (Laplace)**

Перетворенням Лапласа називають інтеграл від *f*(*t*) виду:

$$
\int\limits_{0}^{\infty}f(t)e^{-st}dt.
$$

ння Фур'є<br> *n*·Dirac( $\omega$  − 1) + *π*·Dirac( $\omega$  + 1)<br> *n*·Dirac(2, $\omega$ ) + 8·*π*·Dirac( $\omega$ )<br>
pрення Фур'є<br>
birac( $\omega$ ) invfourier,  $\omega \rightarrow t^2 + 4$ <br> **рення Лапласа (Laplace)**<br>
вають інтеграл від *f*(*t*) виду:<br>  $\int_0^{\infty} f(t$ Перетворення Лапласа виконується аналогічно перетворенню Фур'є (див. попередній розділ). Приклади перетворення Лапласа наведені в лістингу 2.17.  $\int_{0}^{2\pi} f(t)e^{-st}dt$ .<br>
уеться аналогічно перетворенню Фур'є<br>
ди перетворення Лапласа наведені в<br>
перетворення Лапласа<br>  $xe, x \rightarrow \frac{2}{s^2} + \frac{4}{s}$ <br>
place,  $s \rightarrow t^2 + 4$ <br> **перетворення (Z)**<br>  $f(x)|_{x \in \pi}$  визначається так:<br>  $= \sum$ <sup>5</sup><br>
иконується аналогічно перетворенню Фур'є<br>
иклади перетворення Лапласа наведені в<br>  $\text{Input} = \frac{2}{s^3} + \frac{4}{s}$ <br>  $\text{intvalue}, s \rightarrow t^2 + 4$ <br>  $\text{for } t = 1, 2, \ldots, s \rightarrow t^2 + 4$ <br>  $\text{For } t = 1, 2, \ldots, s \rightarrow t^2 + 4$ <br>  $\text{For } t = 1, 2, \ldots, s \rightarrow t^2 + 4$ 

Лістинг 2.17. Пряме і зворотне перетворення Лапласа

$$
x^{2} + 4 \text{ laplace}, x \rightarrow \frac{2}{s^{3}} + \frac{4}{s}
$$
  
\n
$$
\frac{2}{s^{3}} + \frac{4}{s} \text{ invlaplace}, s \rightarrow t^{2} + 4
$$
  
\n
$$
\text{Al.6. } \mathbf{Z}\text{-neperbopen}
$$
  
\n
$$
\text{(z) } \text{dymkufi } f(x) \big|_{x=n} \text{ byshavater of } \mathbf{R}x:
$$
  
\n
$$
F(z) = \sum_{k=-\infty}^{\infty} f(nT) z^{-n}.
$$

# **Д1.6. Z-перетворення (Z)**

 $Z$ -перетворення  $F(z)$  функції  $\left. f\left( x\right) \right| _{x=nT}$  визначається так:

$$
F(z) = \sum_{k=-\infty}^{\infty} f(nT) z^{-n}.
$$

Приклад *Z-*перетворення приведений в лістингу 2.18. Лістинг 2.18. Пряме і зворотне Z-перетворення

$$
x^{2} + 4
$$
 ztrans,  $x \rightarrow z \cdot \frac{(-7 \cdot z + 5 + 4 \cdot z^{2})}{(z - 1)^{3}}$   
 $z \cdot \frac{(-7 \cdot z + 5 + 4 \cdot z^{2})}{(z - 1)^{3}}$  invztrans,  $z \rightarrow n^{2} + 4$ 

При використанні символьних перетворень, таких як зворотнє Z перетворення, Maple повертає результат обчислень із використанням дельта-функції Дірака, наприклад:

$$
\text{Y11(n)} \coloneqq \text{Y11(z)} \ \left| \begin{matrix} \text{invztrans}\,, z \\ \text{float}\,, 2 \end{matrix} \right. \rightarrow 1.1 \cdot \Delta(n-3.) + 4.0 \cdot \Delta(n-2.) + 12 \cdot \Delta(n-1.) + 34 \cdot \Delta(n)
$$

В цьому випадку дельта-функція Дірака має бути оголошена в програмі MathCad.

#### **Dirac Delta (Unit Impulse) Function**

The Dirac Delta function is returned from Maple as  $\Delta(x)$ , where

$$
\bullet \quad \Delta(0) = 1, \text{ and}
$$

•  $\Delta(x) = 0$  everywhere else.

The integral of the Dirac Delta from -infinity to infinity is 1.

Це можна зробити за допомогою функції Кронекера:

$$
\Delta(n) := \delta(0, n)
$$

Kronecker delta function  $\delta(m, n)$ . Returns 1 if  $m = n$ . It returns 0 otherwise.

#### **Д1.7. Застосування програмування для розв'язання задач**

**Мета роботи** – навчитися використовувати можливості програмування *MathСad* для розв'язання поставлених задач.

#### **Теоретичні відомості**

Для вставлення програмного коду в документи в Mathcad є спеціальна панель інструментів *Programming* (Програмування), яку можна викликати на екран натисненням кнопки *Programming Toolbar* на панелі *Math* (Математика), як показано на рис. Д1.8. Більшість кнопок цієї панелі має назву операторів програмування.

Викладемо послідовно основні складові елементи мови програмування Mathcad і розглянемо приклади її використання.

Програма в Mathcad має блокову структуру з підпорядкованими блоками,

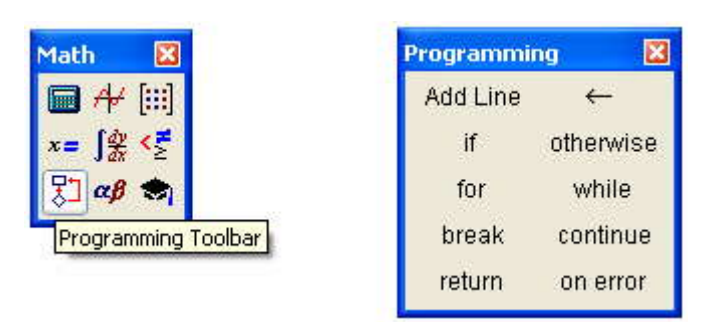

Рис.Д1.8 . Панель інструментів *Programming*

що виділені вертикальними лініями. Щоб створити програмний модуль, наприклад, наведений на рис. Д1.10, треба виконати наступні дії.

1) Введіть частину виразу, що знаходитиметься зліва від оператора надання значення і сам оператор надання значення. У нашому прикладі це функція *f(x).*

2) При необхідності викличте на екран панель інструментів *Programming* (**Програмування**) (див. рис. Д1.9).

3) Натисніть на цій панелі кнопку *Add Line* (Добавить линию).

4) Якщо наперед відомо, скільки рядків коду міститиме програма, можна створити потрібну їх кількість повторним натисненням кнопки *Add*  *Line* (Добавить линию) відповідну кількість разів (на рис. Д1.8 показаний результат триразового натиснення).

5)У полях введення, що з'явилися, введіть бажаний програмний код, використовуючи програмні оператори (див рис. Д1.10, Д1.12).

Після того, як програмний модуль повністю визначений і жодне поле введення не залишиться порожнім, функція *f(x)* може використовуватися звичним способом.

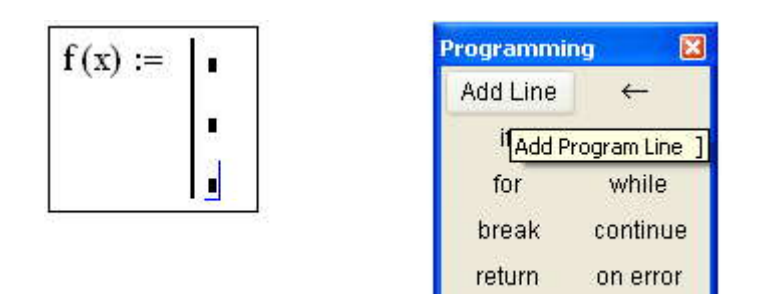

Рис. Д1.8. Початок створення програмного модуля

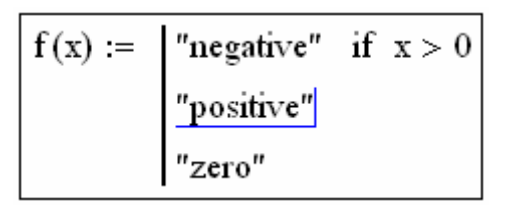

Рис. Д1.9. Вставлення програмного оператора

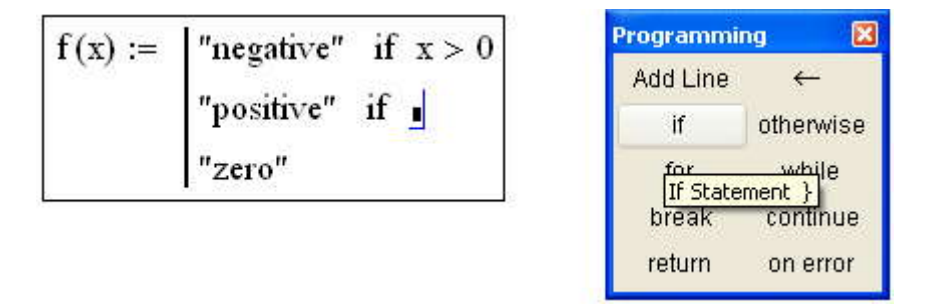

Рис. Д1.10. Встлення умови в програму

Вставити рядок програмного коду у вже створену програму можна у

будь-який момент за допомогою тієї ж кнопки *Add Line* (*Додати лінію*). Для цього слід заздалегідь помістити на потрібне місце всередині програмного модуля курсор введення. Наприклад, розташування курсора введення на рядку, показаному на рис. Д1.11, приведе до появи нової лінії з полем введення перед цим рядком. Якщо пересунути курсор введення з початку рядка (як на рис. Д1.11) в його кінець, то нова лінія з'явиться після рядка.

$$
f(x) := \begin{cases} \text{"negative"} & \text{if } x < 0 \\ \text{"positive"} & \text{if } x > 0 \\ \text{"zero"} & \text{otherwise} \end{cases}
$$

Рис. Д1.11. Вставка нового рядка в існуючу програму

Якщо виділити рядок не цілком, а лише деяку його частину (рис. Д1.12), то це вплине на місце розташування в програмі нового рядка (результат натиснення кнопки *Add Line* показаний на рис. Д1.13).

$$
f(x) := \begin{cases} \text{"negative"} & \text{if } x < 0 \\ \text{"positive"} & \text{if } x > 0 \\ \text{"zero"} & \text{otherwise} \end{cases}
$$

Рис. Д1.12. Положення курсора введення впливає на розташування нового

рядка

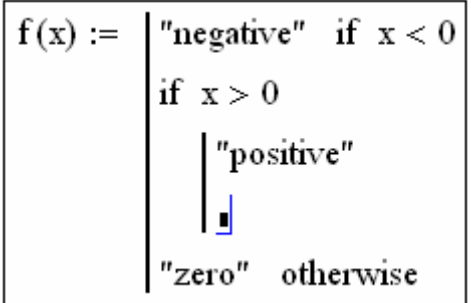

# Рис. Д1.13. Результат вставлення нової лінії в програму (з положення рис. Д1.12)

Результати утворення нових рядків наведені на рис. Д1.14.

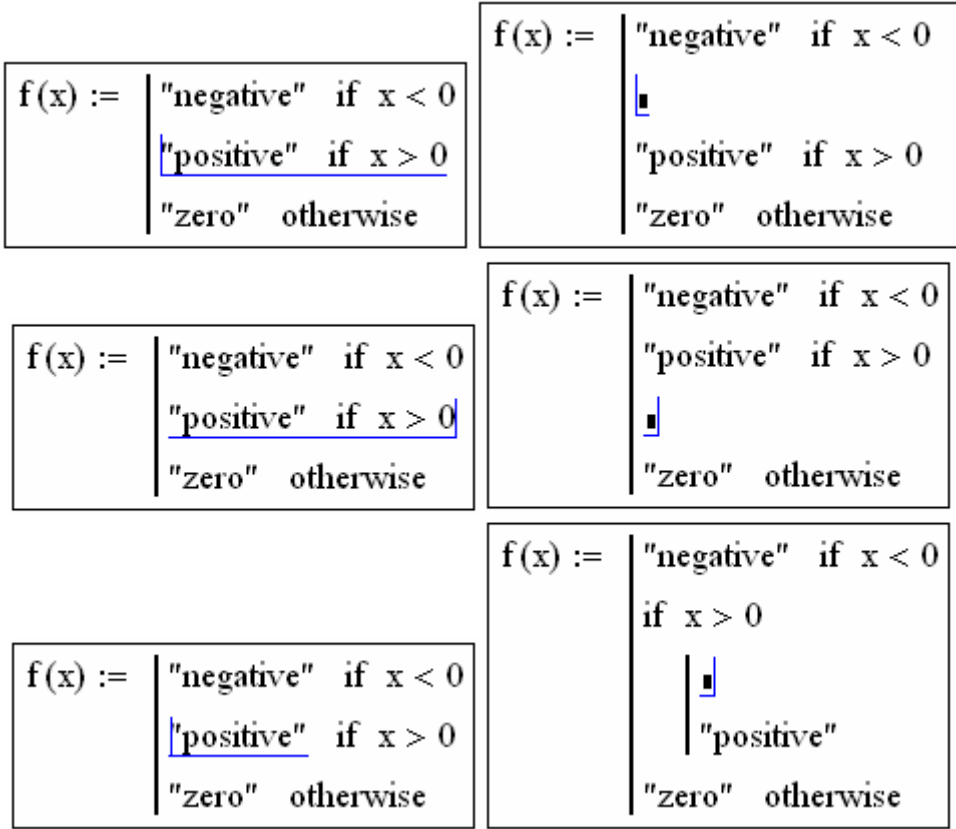

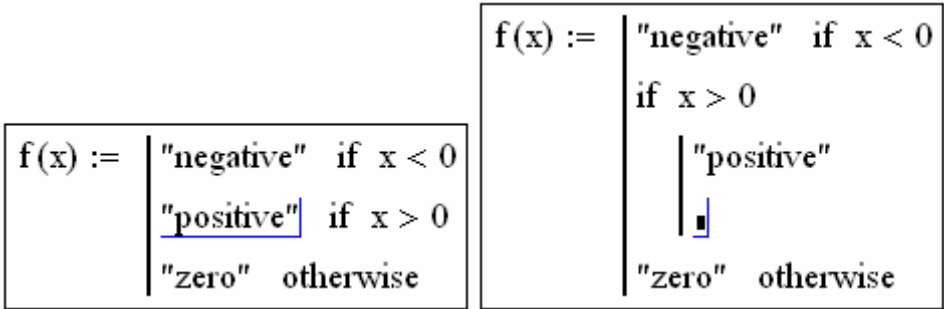

Рис. Д1.14. Результат вставлення нового рядкав програму з різних положень курсора (праві фрагменти відтворюють результат операції)

Нова вертикальна межа з двома лініями виділяє фрагмент програми, який належить до умови *х* > 0, що знаходиться в його заголовку. У режимі виконання програми, а це відбувається при будь-якій спробі обчислити *f*(*x*), виконується послідовно кожен рядок коду.

Надання значення в межах програм проводиться за допомогою оператора *Local Definition* (Локальное присвоение значения), який вставляється натисненням кнопки із зображенням стрілки ← на панелі *Programming*(Програмированние) (див. рис.  $\pi$ 1.15).

$$
f(x) := \begin{cases} z \leftarrow 4 \\ z + x \end{cases}
$$

$$
f(1) = 5
$$

Рис. Д1.15. Локальне надання значення в програмі

Дія умовного оператора *if* складається з двох частин. Спочатку перевіряється логічний вираз (умова) праворуч від нього. Якщо він є істиною, то виконується вираз зліва від оператора *if*. Якщо він помилковий – нічого не відбувається, а виконання програми продовжується переходом до її наступного рядка.

У мові програмування Mathcad є два оператори циклу: *for і while*. Перший з них дає можливість організувати цикл за деякою змінною, що приймає ряд значень із заданого діапазону зі сталим кроком. Другий створює цикл, вихід з якого здійснюється за заданою логічною умовою. Щоб вставити в програмний модуль оператор циклу, потрібно виконати дії показані на рис. Д1.16 та Д1.17.

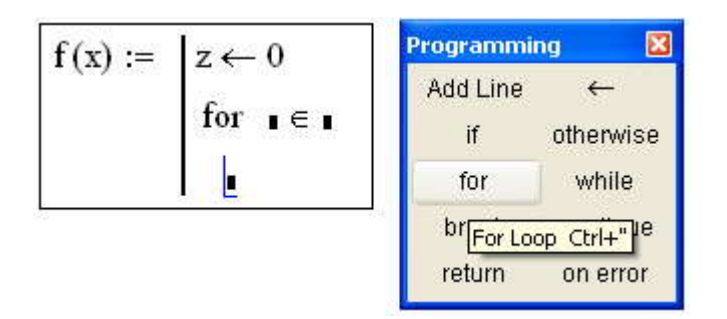

Рис. Д1.16. Вставка оператора циклу

$$
x := \begin{vmatrix} z \leftarrow 0 & x := \begin{vmatrix} z \leftarrow 0 \\ \text{for } i \in 0..5 \end{vmatrix} \text{ while } z < 10 \\ z \leftarrow z + i & z = 10 \end{vmatrix}
$$

$$
x = 15 \qquad x = 10
$$

Рис. Д1.17. Робота оператор циклу *for* з ранжованою змінною та *while*

# **Додаток 2**

# **Лістинг програми з розрахунку системи автоматичного регулювання і керування**

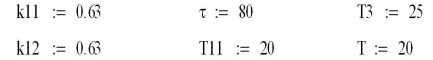

передавальна функція каналу керування 11

$$
g_{11}(p) = \frac{y(p)}{U(p)} = \frac{k_{11} \exp(-p\tau)}{1 + T_{11}p},
$$
\n
$$
g_{11}(p) = \frac{k!1 \cdot e^{-p\tau}}{T!1 \cdot p + 1}
$$
\n(2.5)

Отримуємо зворотнє перетворення за Лапласом (перехідну функцію)

g11 (p) := 
$$
\frac{k11 \cdot e^{-p \cdot \tau}}{T11 \cdot p + 1}
$$
 =  $\frac{Y(p)}{G(p)}$ 

де Y(p) та G(p) - зображення за Лапласом сигналів на виході та на вході об'єкта відповідно. Сингалом на вході, для отримання перехідної характеристики, є одинична ступінька 1(t), зображення за Лапласом якої 1/р. Отже зображення вихідного сигналу:

$$
YII(p) := gII(p) \cdot \frac{1}{p}
$$

Знайдемо зворотнє перетворення Лапласа для Y(р) та побудуємо графік перехідного процесу.

$$
\text{y11 (t)} := \text{Y11 (p)} \quad \begin{array}{|l|}\n \text{invaplace} & , p \\
 \text{float } , 3 & \xrightarrow{\text{p}} -.630 \quad \Phi \left( t - 80 \right. \right) \cdot \exp \left( -5.00 \cdot 10^{-2} \cdot t + 4 \right) + .630 \quad \Phi \left( t - 80 \right.)\n \end{array}
$$

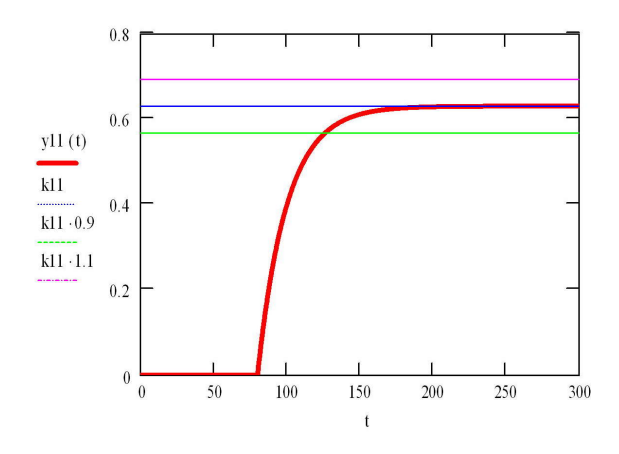

Рис. 1 - Перехідна характеристика об'єкта

Передавальна функція по каналу збурення 21

$$
g_{12}(p) = \frac{y(p)}{f(p)} = \frac{k_{12}}{1 + T_{11}p},
$$
  
gl2 (p) := 
$$
\frac{k12}{T11 \cdot p + 1} = \frac{Y12(p)}{F(p)}
$$

де Y(p) та F(p) - зображення за Лапласом сигналів на виході та на вході об'єкта відповідно.<br>Сингалом на вході, для отримання перехідної характеристики, є одинична ступінька 1(t), зображення за Лапласом якої 1/р. Отже зображення вихідного сигналу:

Y12 (p) := gl2 (p).
$$
\frac{1}{p}
$$

Знайдемо зворотнє перетворення Лапласа для Y(р) та побудуємо графік перехідного процесу.

y12 (t) := Y12 (p) 
$$
\begin{vmatrix} \text{invlaplace} \\ \text{float} \\ 3 \end{vmatrix}
$$
,  $\frac{p}{\rightarrow} -.630 \cdot \text{exp}(-5.00 \cdot 10^{-2} \cdot t) + .630$ 

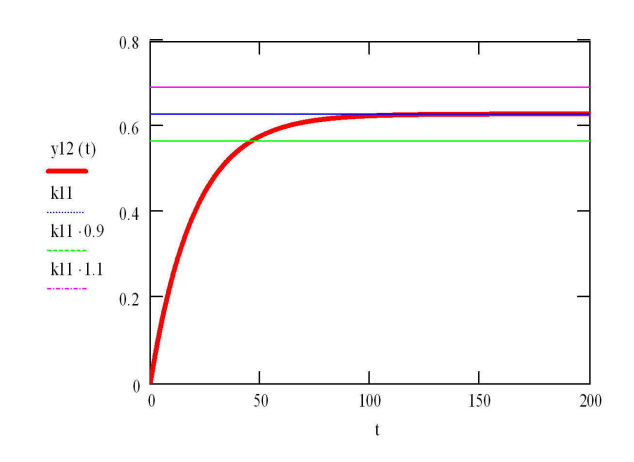

Рис. Перехідна характеристика об'єкта за каналом "збурення-вихід""

$$
i := \sqrt[2]{-1}
$$
  $\omega := 0, 0.0001$  .. 5

Розглянемо частотну передатну функцію об'єкта, зробивши заміну р=і\*w

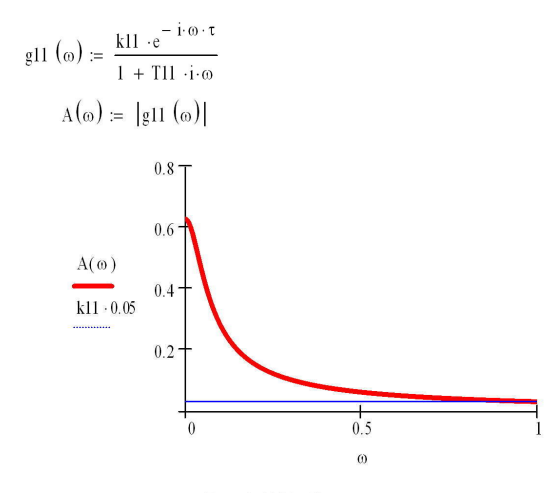

![](_page_66_Figure_3.jpeg)

Знайдемо частоту зрізу як частоту, при якій АЧХ приймає значення 5% від свого максимального значення.

$$
A(0) = 0.63
$$
  
0.05 · A(0) = 0.032  

$$
A(x) - 0.05 \cdot A(0) \begin{bmatrix} \text{solve} & x \\ \text{flow} & x \\ \text{float} & y \end{bmatrix} \begin{pmatrix} -.99875 \\ .99875 \end{pmatrix}
$$

Частота зрізу:

 $\omega = .99875$ 

Період дискретизації знаходимо як:

$$
T := \frac{2\pi}{2\omega c} \quad T = 3.146
$$

Отримане значення T є верхньою межею припустимих значень, що дозволяють<br>описувати неперервну функцію дискретними значеннями без втрати інформації.<br>Використаємо значення T=20, що наведене у завданні. Присвою смо

 $T := 20$ 

$$
a_p = \exp(-\frac{T}{T_{11}}),\tag{2.9}
$$

$$
k = \frac{\tau}{T},\tag{2.10}
$$

Таким чином, змішувач що розглядається, представляється наступними дискретними передавальними функціями:

$$
\begin{cases}\ng_{11}(z) = \frac{k_{11}(1 - a_p)}{1 - a_p z^{-1}} z^{-(k+1)}; \\
g_{12}(z) = \frac{k_{12}(1 - a_p)}{1 - a_p z^{-1}} z^{-1}.\n\end{cases}
$$
\n(2.12)

$$
\frac{-T}{\text{ap}} = e^{\frac{-T}{T11}} \qquad k := \text{floor}\left(\frac{\tau}{T} + 0.5\right)
$$
\n
$$
\text{ap} = 0.368 \qquad k = 4
$$
\n
$$
\text{g11 (z)} := \frac{k11 \cdot (1 - \text{ap})}{1 - \text{ap} \cdot z} \cdot z^{- (k+1)}
$$
\n
$$
\text{g12 (z)} := \frac{k12 \cdot (1 - \text{ap})}{1 - \text{ap} \cdot z} \cdot z^{-1}
$$
\n
$$
\Delta(n) := \delta(0, n)
$$
\n
$$
n := 0, 1, .300
$$

Перехідна функція у вигляді зображення

$$
Y11 (z) := g11 (z) \cdot \frac{z}{z-1}
$$

 $\text{YII (n)} := \text{YII (z)} \quad \begin{cases} \text{invztrans} & , z \\ \text{float } , 5 & \rightarrow 1.0825 \\ \end{cases} \quad \therefore \Delta(n-3.) + 4.0251 \\ \quad \therefore \Delta(n-2.) + 12.024 \\ \quad \therefore \Delta(n-1.) + 33.767 \\ \quad \therefore \Delta(n) + .63000 \\ \quad \therefore 1.000000 \\ \text{YII (n)} = \Delta(n) + .63000 \\ \quad \therefore \Delta(n) + .630000000 \\ \end{cases}$ 

![](_page_68_Figure_0.jpeg)

талис.<br>Рис. 7 - Перехідний процес зміни концентрації маси на виході змішувача у разі зміни подачі на<br>його вхід одиничного стрибкоподібного керувального діяння

# 3.4. Розрахунок графіку перехідного процесу в автоматичній системі при зміні<br>задавального діяння

$$
\Phi(z) = \frac{y(z)}{y^0(z)} = \frac{1 - a_3}{1 - a_3 z^{-1}} z^{-(k+1)},
$$
\n
$$
\text{Re} \qquad a_s = \exp(-\frac{T}{T_s}). \qquad (3.13)
$$
\n
$$
\text{a} \qquad \frac{-T}{T^3}
$$
\n
$$
\text{a} \qquad \frac{-T}{T^3}
$$
\n
$$
\Phi(z) := \frac{1 - a_3}{1 - a_3 z^{-1}} z^{-(k+1)}
$$
\n
$$
(3.12)
$$

Перехідна функція у вигляді зображення

$$
Y3 (z) := \Phi(z) \cdot \frac{z}{z - 1}
$$
  
 
$$
Y3 (n) := Y3 (z) \left| \text{invarans} \atop \text{float } , 5 \right| \to 23.531 \cdot \Delta(n) + 10.023 \cdot \Delta(n - 1) + 3.9529 \cdot \Delta(n - 2.) + 1.2255 \cdot \Delta(n - 3.) - 24.531 \cdot .44932 \cdot \Delta(n - 1) \right|
$$

![](_page_69_Figure_0.jpeg)

n ⋅ T<br>Рис. 8 - Перехідний процес (бажаний) зміни концентрації волокнинної суспензії у дискретній системі<br>автоматичного керування (графік 2) у разі дії одиничного стрибкоподібного задавального діяння

Тоді дискретна передавальна функція регулятора концентрації маси

$$
D(z) = \frac{1}{g_{11}(z)} \cdot \frac{1 - a_3}{1 - a_3 z^{-1} - (1 - a_3) z^{-(k+1)}} z^{-(k+1)}.
$$
\n
$$
a_s = \exp(-\frac{T}{T_s});
$$
\n
$$
D(z) := \frac{1}{g11(z)} \cdot \frac{1 - a_3 z^{-1} - (1 - a_3) z^{-(k+1)}}{1 - a_3 z^{-1} - (1 - a_3) z^{-(k+1)}} \cdot z^{-(k+1)}
$$
\n
$$
D(z) := \frac{1}{g11(z)} \cdot \frac{\Phi(z)}{(1 - \Phi(z))}
$$
\n
$$
WzI1(z) := \frac{D(z) \cdot g11(z)}{1 + D(z) \cdot g11(z)}
$$
\n(2)

Перехідна функція у вигляді зображення

$$
Yzs_11(z) := Wzs_11(z) \cdot \frac{z}{z-1}
$$

Yzs\_11 (n) := Yzs\_11 (z)  $\begin{cases} \text{invztrans} \\ \text{float} \\ 5 \end{cases}$ ,  $\frac{z}{2}$  + 23.531 \cdot (n) + 10.023 \cdot (n - 1.) + 3.9529 \cdot (n - 2.) + 1.2255 \cdot (n - 3.) - 24.531

![](_page_70_Figure_0.jpeg)

Рис. 9 - Перехідний процес зміни концентрації волокнинної суспензії у дискретній системі<br>автоматичного керування у разі дії одиничного стрибкоподібного задавального діяння

3.5. Розрахунок графіку перехідного процесу в автоматичній системі при зміні<br>збурювального діяння

$$
\Phi_f(z) = \frac{y(z)}{f(z)} = \frac{g_{12}(z)}{1 + g_{11}(z)D(z)}.
$$
\n(3.16)

Дискретна передавальна функція каналу збурення 21

$$
g_{12}(z) = \frac{k_{12}(1 - a_p)}{1 - a_p z^{-1}} z^{-1}.
$$
 (3.17)

Згідно рис. 6 дискретна передавальна функція замкнутої системи

 $\Phi(z) = g_{11}(z)D(z).$ 

$$
g_{11}(z)D(z) = \frac{(1-a_3)z^{-(k+1)}}{1-a_3z^{-1} - (1-a_3)z^{-(k+1)}}
$$

$$
\frac{k_{12}(1-a_p)}{1-a_pz^{-1}}
$$

$$
\Phi_f(z) = \frac{\frac{(1-a_3)z^{-(k+1)}}{1-a_3z^{-1} - (1-a_3)z^{-(k+1)}}.
$$

$$
f(z) = \frac{1}{1-z^{-1}}
$$

При подачі в систему одиничного стрибкоподібного збурювального діяння

$$
f(z) = \frac{1}{1-z^{-1}}
$$

зображення вихідної змінної системи

$$
y(z) = \Phi_f(z) f(z) . (3.19)
$$
  
\n
$$
\Phi f(z) := \frac{gl2(z)}{1 + gl1(z) \cdot D(z)}
$$
  
\n
$$
yf(z) := \Phi f(z) \cdot \frac{z}{z - 1}
$$

yf(n) := yf(z)  $\begin{cases} \text{invztrans} \\ \text{float} \\ 5 \end{cases}$ , z<br>  $\Delta(n-3.) + 7.885$   $\cdot \Delta(n-2.) + 32285$   $\cdot \Delta(n-1.) + 113.23$   $\cdot \Delta(n) + 119.95$   $\cdot .44933$   $\begin{array}{l} n \\ \text{float} \end{array}$ 

![](_page_71_Figure_5.jpeg)

Рис. 9 - Перехідна характеристика замкненої системи за каналом "збурення-вихід"
## 3.6. Дослідження процесу зміни концентрації волокнинної суспензії у разі вимкнення регулятора концентрації маси

Якщо регулятор концентрації маси відсутній або він вимкнутий, то при дії на систему одиничного збурювального діяння зображення вихідної змінної системи

$$
y(z) = g_{12}(z)f(z).
$$

збурювальне діяння

$$
f(z) = \frac{1}{1 - z^{-1}},
$$
  
\n
$$
yf(0 z) := g12 (z) \cdot \frac{z}{z - 1}
$$
  
\n
$$
yf(0 n) := yf(0 z) \left| \text{invarans} \right|, z
$$
  
\n
$$
f(0 n) := yf(0 z) \left| \text{invarans} \right|, z
$$
  
\n
$$
f(0 n) := (y f(0 n) - 1) \left| \text{invarans} \right|, z
$$

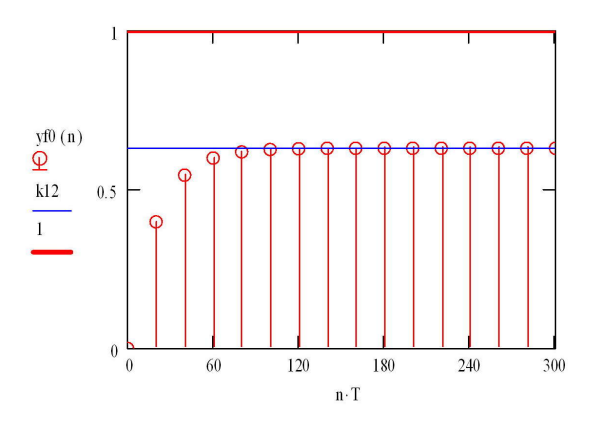

Рис. Перехідна характеристика замкненої системи за каналом "збурення-вихід" у дискретній системі автоматичного регулювання у разі дії одиничної стрибкоподібної зміни збурювального діяння і вимкнення автоматичного регулятора

## 3.7. Розробка програмувальної функції регулятора концентрації маси

$$
u[iT] = a_0 e[iT] + a_1 e[(i-1)T] + b_1 u[(i-1)T] + b_{k+1} u[(i-k-1)T].
$$
 (3.2)

 $a3 = 0.449$ 

a0 := 
$$
\frac{1 - a3}{k11 \cdot (1 - ap)}
$$
   
a0 = 1.383  
a1 := -ap \cdot a0  
b1 := a3  
b5 := 1 - a3  
b5 = 0.551

За каналом керування

За каналом збурення

$$
g11 (z) := \frac{k11 \cdot (1 - ap)}{1 - ap \cdot z^{-1}} \cdot z^{- (k+1)} = y(z)/u(z)
$$
  

$$
y(z) \cdot (1 - ap \cdot z^{-1}) := k11 \cdot (1 - ap) \cdot u(z) \cdot z^{-(k+1)}.
$$
  

$$
y(z) := k11 \cdot (1 - ap) \cdot u(z) \cdot z^{-(k+1)} + ap \cdot y(z) \cdot z^{-1}.
$$

 $A := 1 - ap$  $B := 1 - a3$  $y(n \cdot T) := k11 \cdot A \cdot u[(n - 1 - k) \cdot T] + ap \cdot y[(n - 1) \cdot T]$ 

$$
y(n \cdot T) := k12 \cdot A \cdot f[(n-1) \cdot T] + ap \cdot y[(n-1) \cdot T]^{\blacksquare}
$$

g12 (z) :=  $\frac{k12 \cdot (1 - ap)}{1 - ap \cdot z}$  - 1 =  $y(z)/f(z)$ <br>  $y(z) \cdot (1 - ap \cdot z^{-1})$  :=  $k12 \cdot (1 - ap) \cdot f(z) \cdot z^{-1}$ 

 $y(z) := k12 \cdot (1 - ap) \cdot f(z) \cdot z^{-1} + ap \cdot y(z) \cdot z^{-1}$ 

За каналами керування та збурення

 $y(n \cdot T) := k11 \cdot A \cdot u[(n-1-k) \cdot T] + ap \cdot y[(n-1) \cdot T] + k12 \cdot A \cdot f[(n-1) \cdot T]$ 

## Рівняння регулятора

$$
D(z) := \frac{(1 - a3) \cdot (1 - ap \cdot z^{-1})}{k11 \cdot (1 - ap) \cdot [1 - a3 \cdot z^{-1} - (1 - a3) \cdot z^{-} (k+1)]} = u(z)/e(z)
$$
  
\n
$$
u(z) \cdot k11 \cdot (1 - ap) \cdot [1 - a3 \cdot z^{-1} - (1 - a3) \cdot z^{-} (k+1)] = e(z) \cdot [(1 - a3) \cdot (1 - ap \cdot z^{-1})]^{n}
$$
  
\n
$$
u(z) \cdot k11 \cdot A \cdot [1 - a3 \cdot z^{-1} - B \cdot z^{-} (k+1)] = e(z) \cdot [B \cdot (1 - ap \cdot z^{-1})]^{n}
$$
  
\n
$$
u(z) \cdot [1 - a3 \cdot z^{-1} - B \cdot z^{-} (k+1)] = \frac{1}{k11 \cdot A} \cdot e(z) \cdot [B \cdot (1 - ap \cdot z^{-1})]^{n}
$$
  
\n
$$
u(z) = a3 \cdot u(z) \cdot z^{-1} - B \cdot u(z) \cdot z^{-} (k+1) = \frac{B}{k11 \cdot A} \cdot (e(z) - ap \cdot e(z) \cdot z^{-1})^{n}
$$
  
\n
$$
u(z) := \frac{B}{k11 \cdot A} \cdot (e(z) - ap \cdot e(z) \cdot z^{-1}) + a3 \cdot u(z) \cdot z^{-1} + B \cdot u(z) \cdot z^{-} (k+1)^{n}
$$
  
\n
$$
u(n \cdot T) := \frac{B}{k11 \cdot A} \cdot [e(n \cdot T) - ap \cdot e[(n-1) \cdot T]] + a3 \cdot u[(n-1) \cdot T] + B \cdot u[(n-1-k) \cdot T]
$$

ORIGIN :=  $0 - k - 1$   $T = 20$   $k = 4$ 

ORIGIN  $=-5$ 

sp - setpoint (завдання), ff - збурення

ModSys (sp, ff) :=

\n
$$
\begin{aligned}\n\mathbf{r}_0 &\leftarrow 0 \\
\mathbf{r}_0 &\leftarrow 0 \\
\mathbf{r}_0 &\leftarrow 0 \\
\mathbf{r}_0 &\leftarrow 0 \\
\mathbf{r}_0 &\leftarrow 0 \\
\mathbf{r}_0 &\leftarrow 0 \\
\mathbf{r}_0 &\leftarrow 0 \\
\mathbf{r}_0 &\leftarrow 0 \\
\mathbf{r}_0 &\leftarrow 0 \\
\mathbf{r}_0 &\leftarrow 0 \\
\mathbf{r}_0 &\leftarrow 0 \\
\mathbf{r}_0 &\leftarrow 0 \\
\mathbf{r}_0 &\leftarrow 0 \\
\mathbf{r}_0 &\leftarrow 0 \\
\mathbf{r}_0 &\leftarrow 0 \\
\mathbf{r}_0 &\leftarrow 0 \\
\mathbf{r}_0 &\leftarrow 0 \\
\mathbf{r}_0 &\leftarrow 0 \\
\mathbf{r}_0 &\leftarrow 0 \\
\mathbf{r}_0 &\leftarrow 0 \\
\mathbf{r}_0 &\leftarrow 0 \\
\mathbf{r}_1 &\leftarrow 0 \\
\mathbf{r}_1 &\leftarrow 0 \\
\mathbf{r}_1 &\leftarrow 0 \\
\mathbf{r}_2 &\leftarrow 0 \\
\mathbf{r}_2 &\leftarrow 0 \\
\mathbf{r}_2 &\leftarrow 0 \\
\mathbf{r}_2 &\leftarrow 0 \\
\mathbf{r}_2 &\leftarrow 0 \\
\mathbf{r}_2 &\leftarrow 0 \\
\mathbf{r}_2 &\leftarrow 0 \\
\mathbf{r}_2 &\leftarrow 0 \\
\mathbf{r}_2 &\leftarrow 0 \\
\mathbf{r}_2 &\leftarrow 0 \\
\mathbf{r}_2 &\leftarrow 0 \\
\mathbf{r}_2 &\leftarrow 0 \\
\mathbf{r}_2 &\leftarrow 0 \\
\mathbf{r}_2 &\leftarrow 0 \\
\mathbf{r}_2 &\leftarrow 0 \\
\mathbf{r}_2 &\leftarrow 0 \\
\mathbf{r}_2 &\leftarrow 0 \\
\mathbf{r}_2 &\leftarrow 0 \\
\mathbf{r}_2 &\leftarrow 0 \\
\mathbf{r}_2 &\leftarrow 0 \\
\mathbf{r}_2 &\leftarrow 0 \\
\mathbf{r}_2 &\leftarrow 0 \\
\mathbf{r}_2 &\leftarrow 0 \\
\mathbf{r}_2 &\leftarrow 0 \\
\mathbf{r}_2 &\leftarrow 0 \\
\mathbf{r
$$

Робота системи в разі зміни завдання

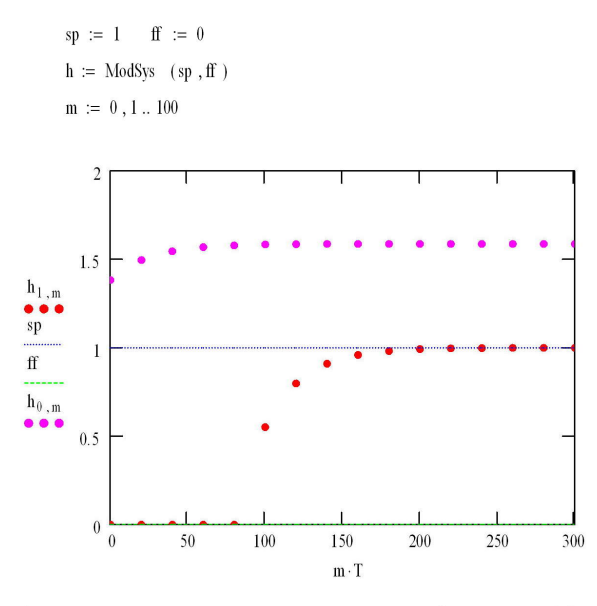

Перехідна характеристика замкненої системи за каналом "завдення-вихід"

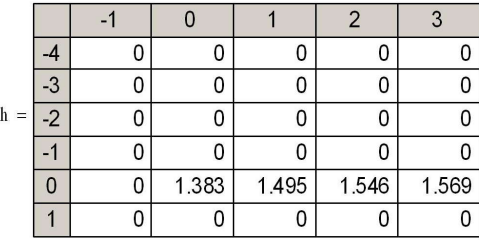

Робота системи в разі зміни збурення

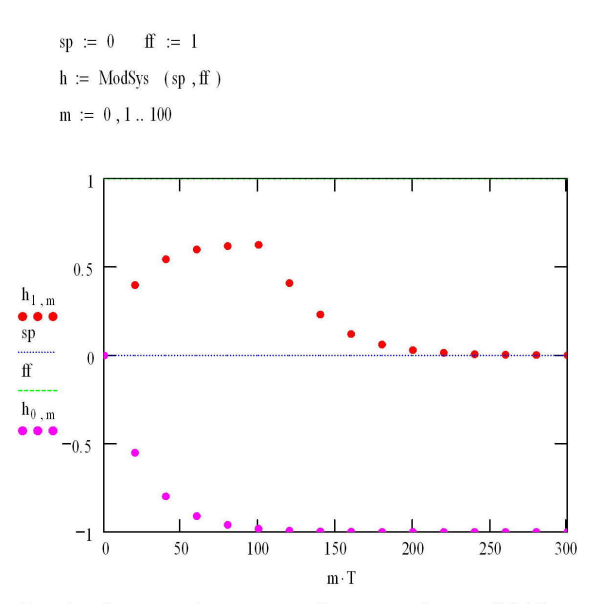

Перехідний процес зміни концентрації волокнинної суспензії (h1,i) у дискретній<br>системі автоматичного регулювання у разі дії одиничної стрибкоподібної зміни<br>збурювального діяння ff та зміна сигналу керування

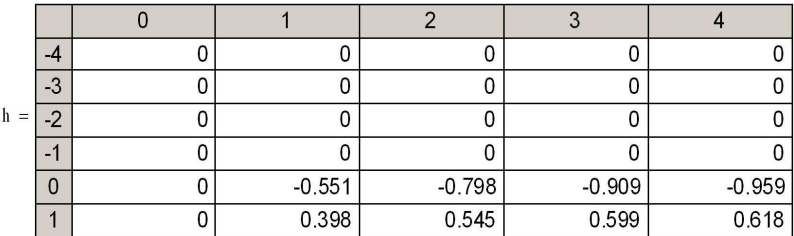